**1**

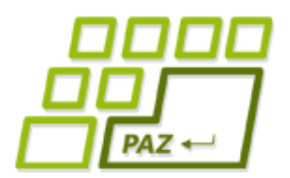

### *8. prednáška (6.11.2017)*

# **Čítanie zo súborov**

**a**

#### **pár vecí navyše**

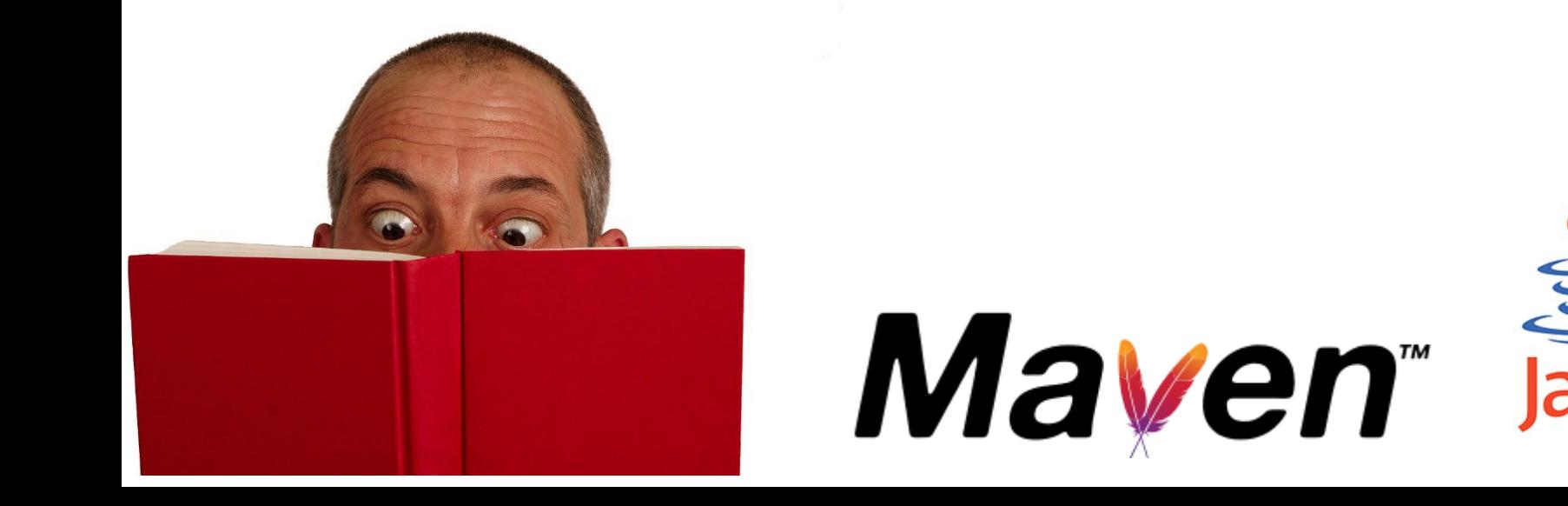

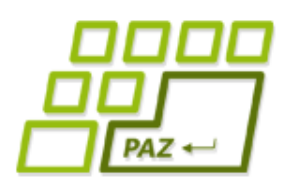

#### *Už vieme...*

#### ● **Výnimky**

- **špeciálne objekty**
- vznikajú vo **výnimočných stavoch**, keď nejaké metódy nemôžu prebehnúť štandardným spôsobom alebo nevedia vrátiť očakávanú hodnotu
- sú inštanciami rôznych "výnimkových" tried
	- ArithmeticException
	- NullPointerException
	- NumberFormatException
	- FileNotFoundException
	- ...

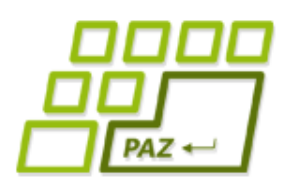

## *Odchytávame výnimky (1)*

#### **try** {

- // blok príkazov, kde môžu vzniknúť výnimky, // ktoré si trúfame odchytiť
- } **catch** (TypVýnimky1 e) {
	- // vysporiadanie sa s daným typom výnimky
- } **catch** (TypVýnimky2 e) {
	- // vysporiadanie sa s daným typom výnimky
- } **finally** {

}

// kód, ktorý sa vykoná VŽDY!

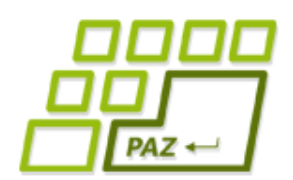

*Odchytávame výnimky (2)*

Riešenie pre prípad rovnakej reakcie na rôzne triedy výnimiek.

**try** {

}

- // blok príkazov, kde môžu vzniknúť výnimky, // ktoré si trúfame odchytiť
- } **catch** (TypVýnimky1|TypVýnimky2 e) {
	- // vysporiadanie sa s daným 2 typmi výnimiek
- } **finally** {
	- // kód, ktorý sa vykoná VŽDY!

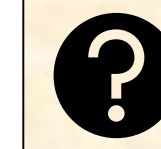

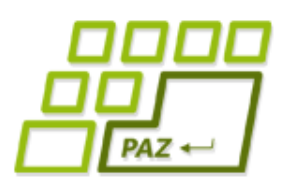

#### *Trieda File*

- Objekty triedy File uchovávajú **cestu** k súboru alebo adresáru
	- tento súbor alebo adresár nemusí reálne existovať!
- Analógia:

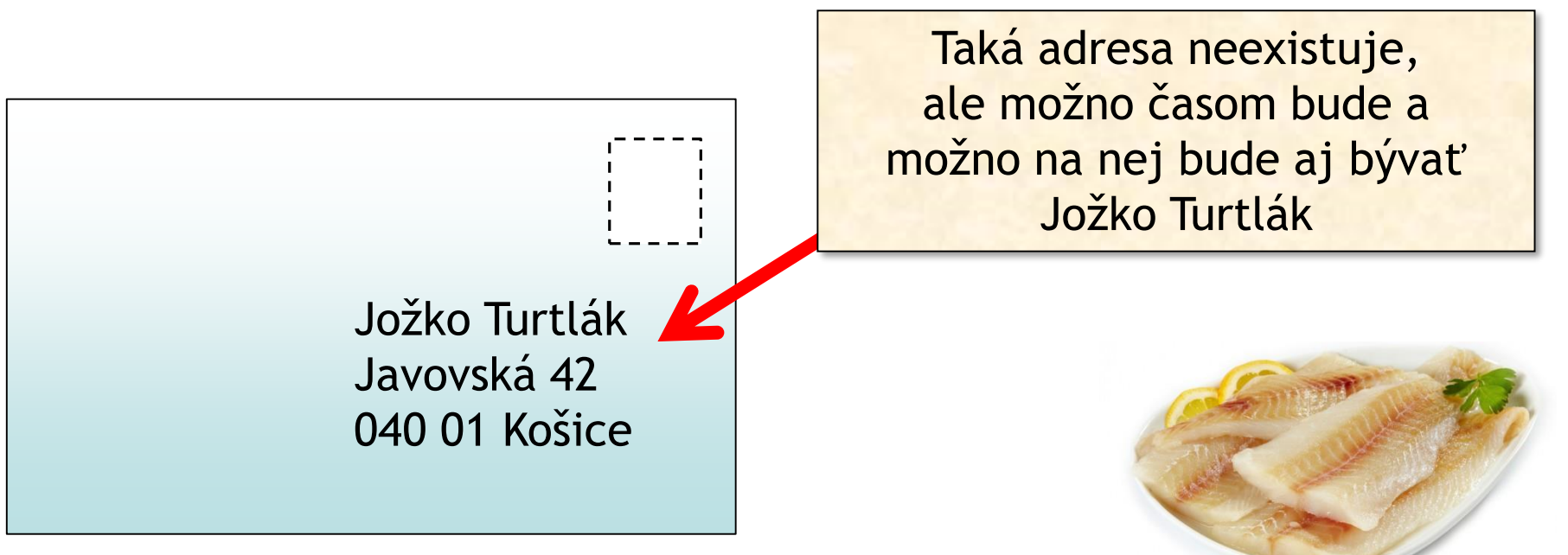

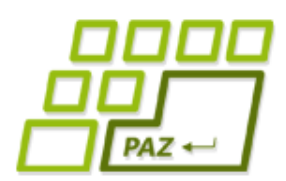

## *Práca s textovými súbormi*

- Práca s obsahom (nielen) súborov sa vždy skladá z 3 krokov:
	- **otvorenie** súboru, ktoré sa udeje pri vzniku nejakého čítača alebo zapisovača
	- **práca s obsahom** súboru (teda čítanie alebo zapisovanie)
	- zatvorenie súboru

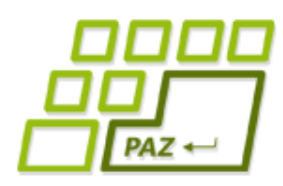

#### *Zápis do textového súboru*

#### Kto?

- objekty triedy PrintWriter
- Ako ho vytvoriť?
	- **new** PrintWriter( );
- 

Objekt triedy File s cestou k súboru, kam zapisujeme.

- ak súbor neexistuje, vytvorí sa
- ak súbor existuje, jeho obsah sa zmaže
- Ako písať?
	- cez metódy println a print presne ako ich má System.out
- Ako zatvoriť súbor otvorený na zapisovanie?
	- metóda close

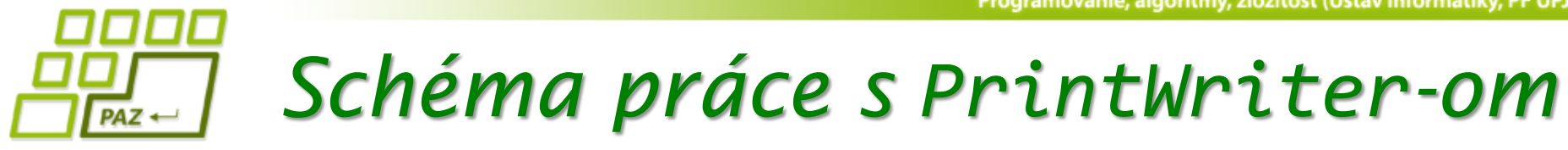

```
File subor = new File("C:\\adresare\\subor.txt");
PrintWriter pw = null;
try {
  pw = new PrintWriter(subor);
  // píšeme do pw
} catch (FileNotFoundException e) {
    System.err.println("Súbor " +
       subor.getName() + " som nenašiel");
} finally {
  if (pw != null)
     pw.close();
}
```
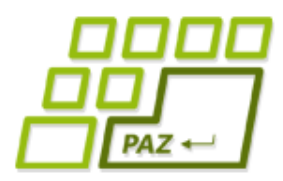

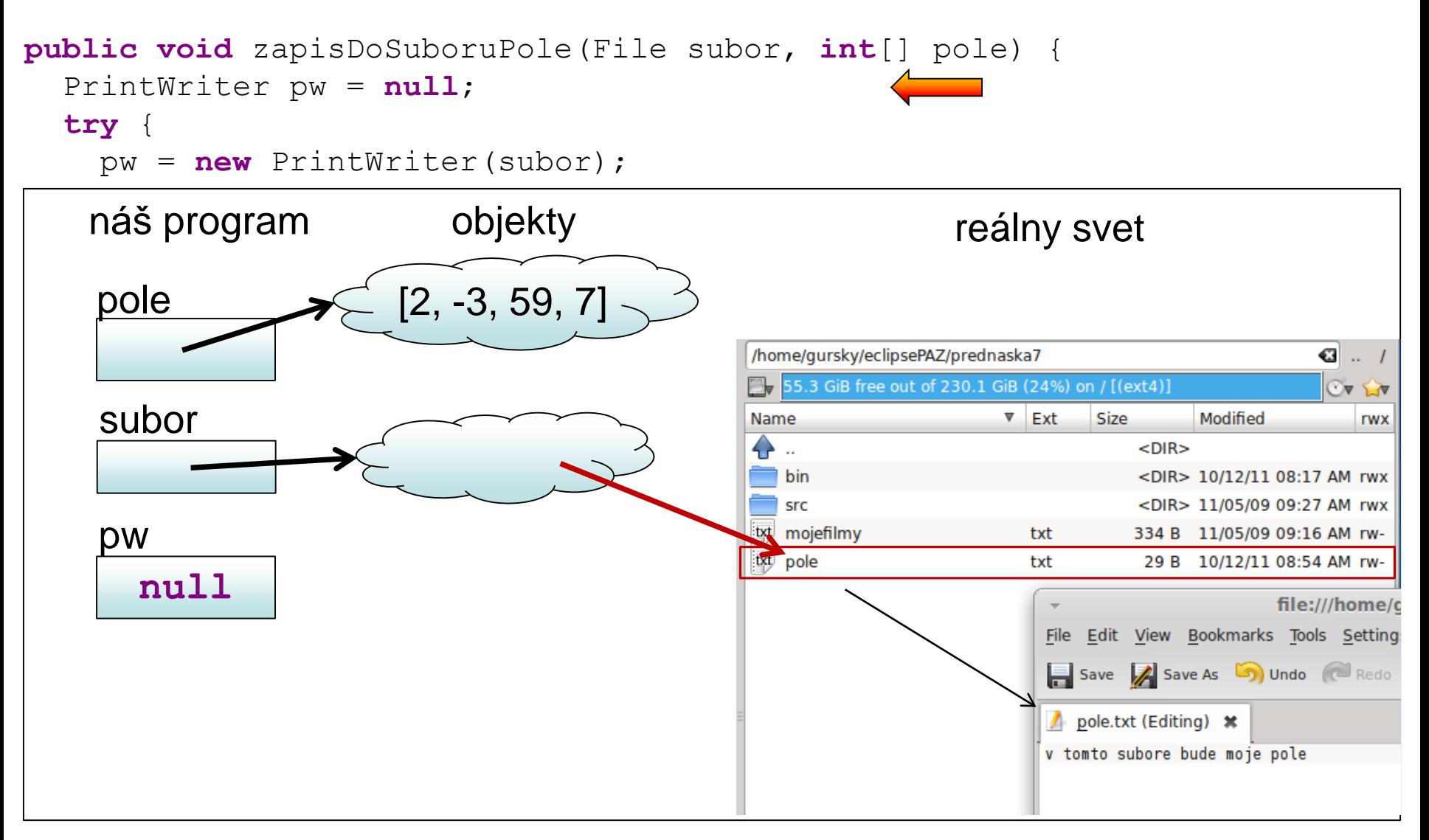

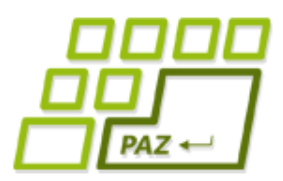

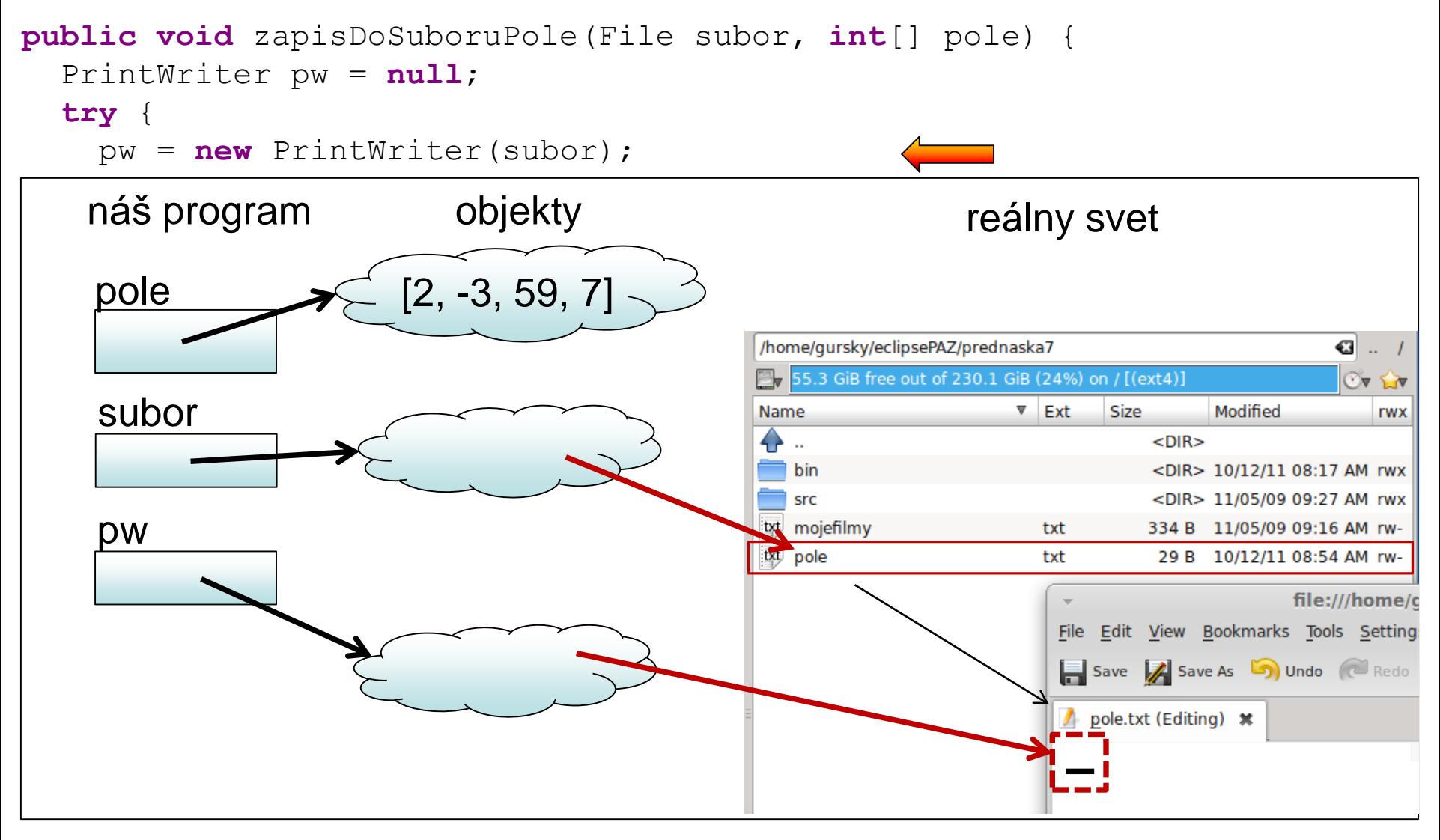

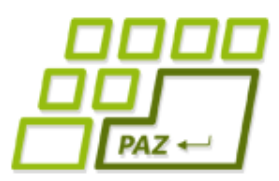

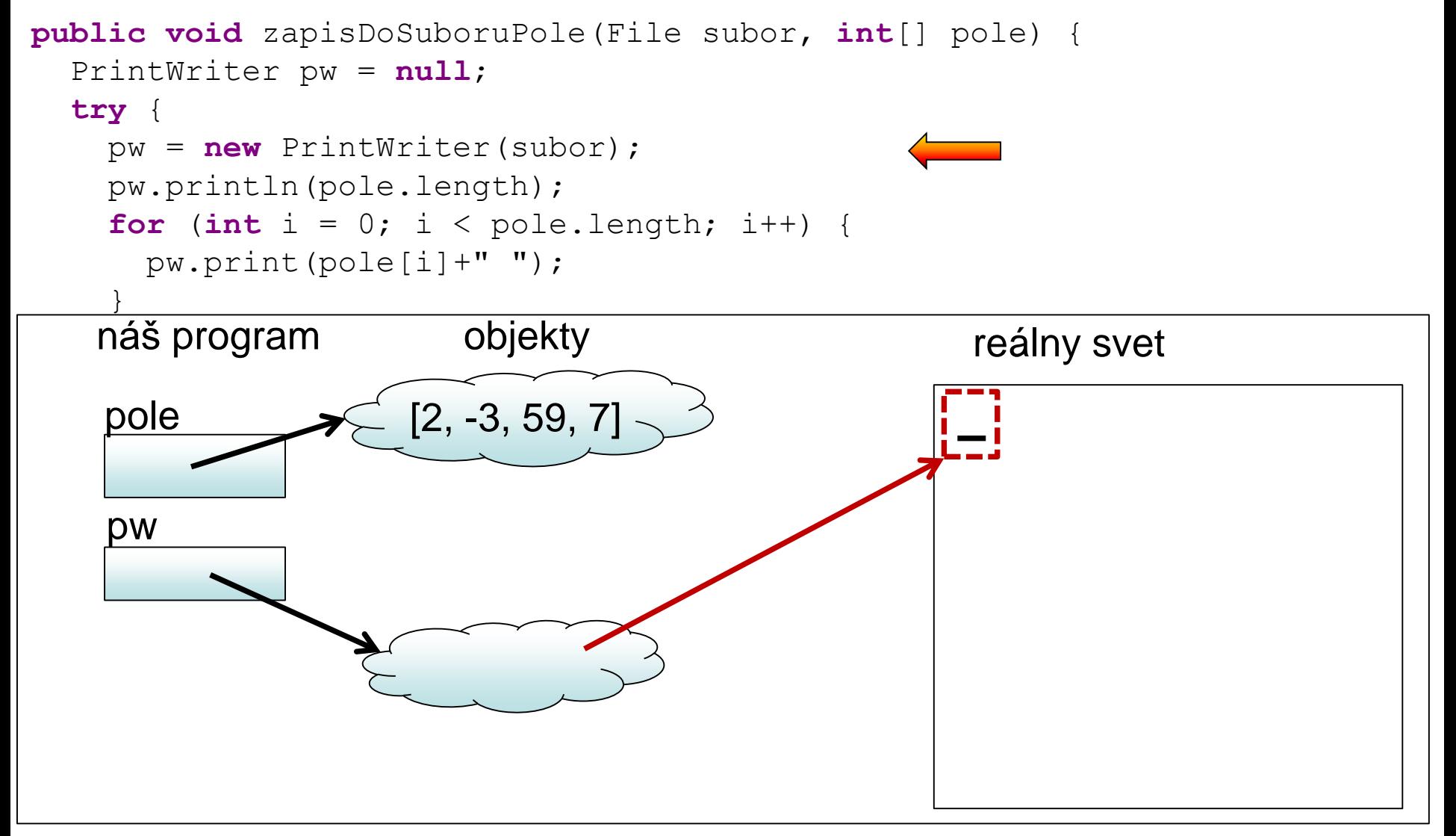

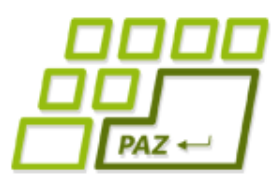

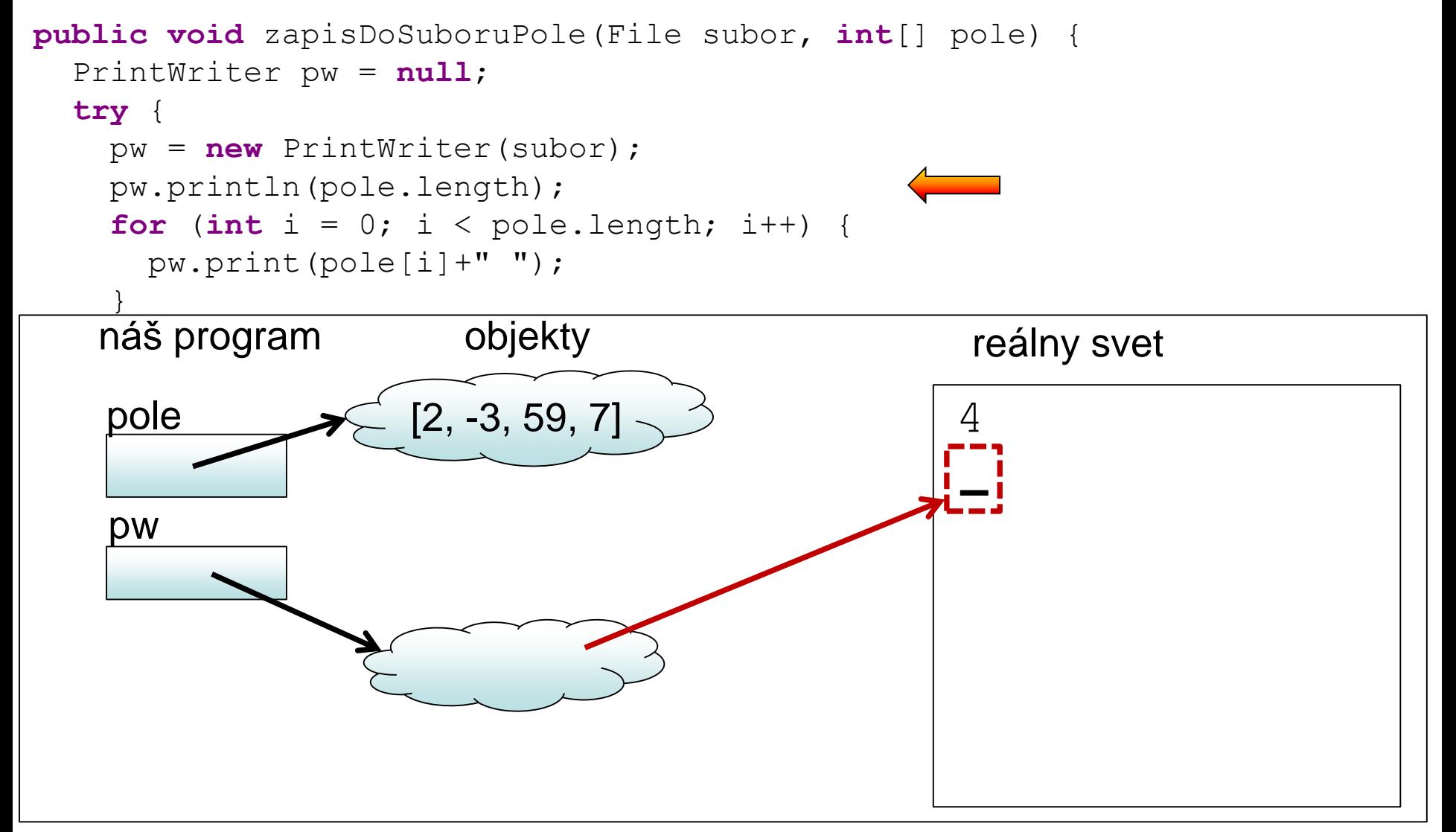

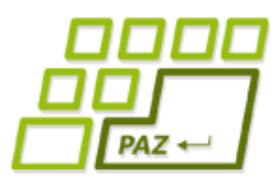

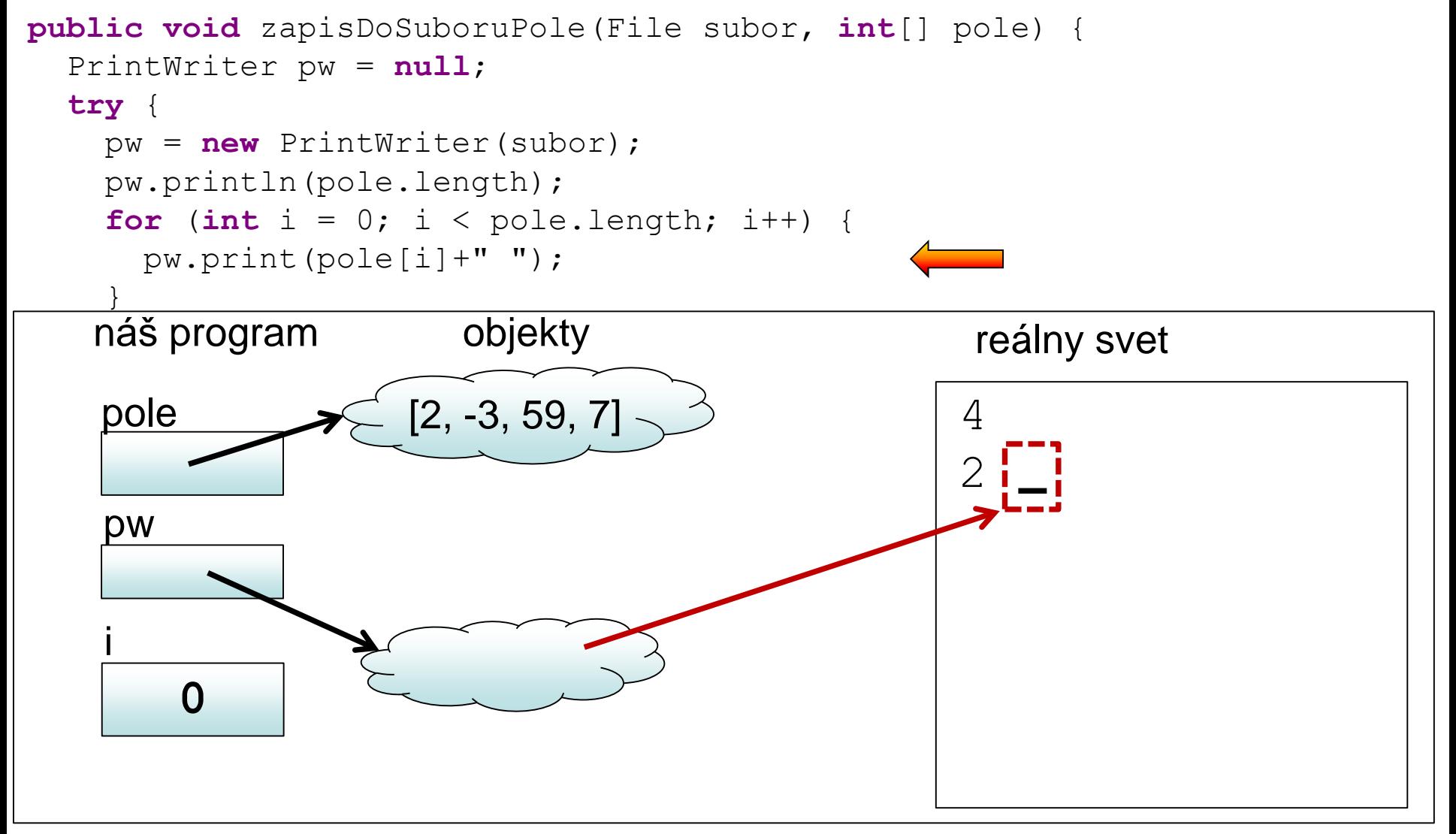

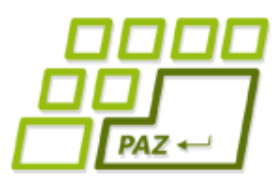

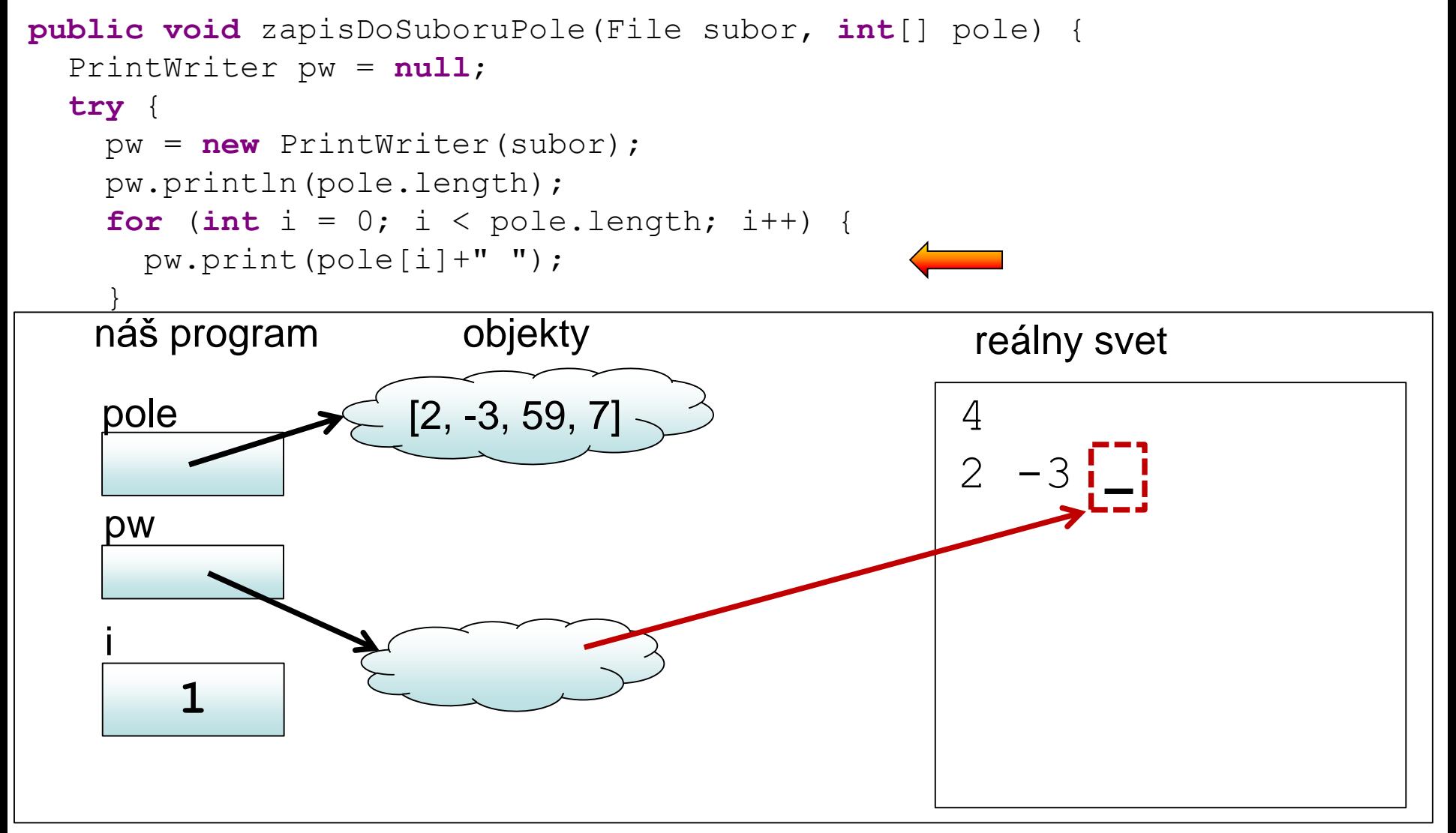

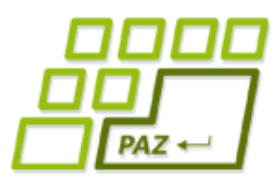

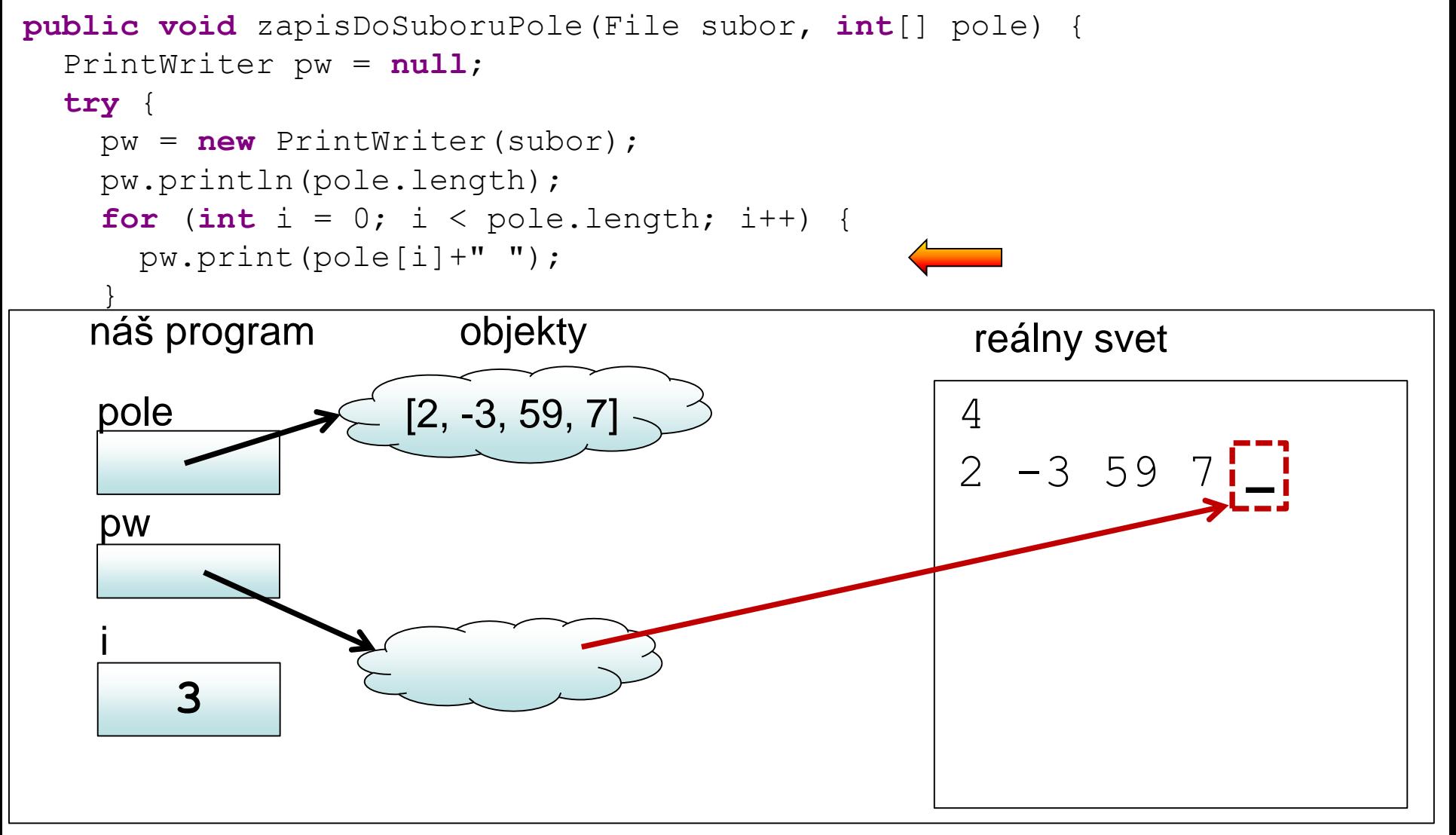

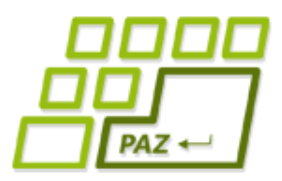

}

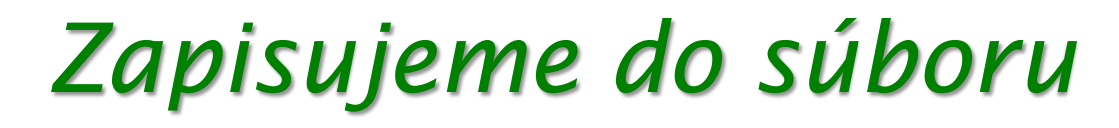

```
public void zapisDoSuboruPole(File subor, int[] pole) {
  PrintWriter pw = null;
  try {
    pw = new PrintWriter(subor);
    pw.println(pole.length);
    for (int i = 0; i < pole.length; i++) {
      pw.print(pole[i]+" ");
    }
  } catch (FileNotFoundException e) {
    System.err.println("Súbor " + subor.getName()+ " sa nenašiel");
  } finally {
    if (pw!=null)
     pw.close();
  }
```
Programovanie, algoritmy, zložitosť (Ústav informatiky, PF UPJŠ)

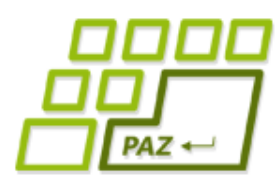

### *Čítanie z textového súboru*

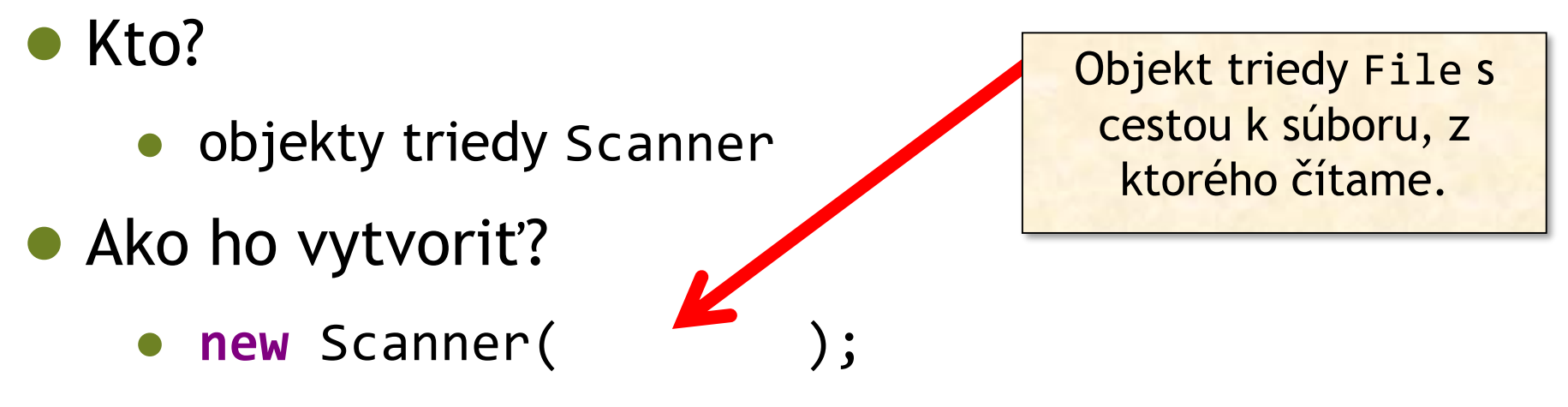

- $\bullet$  Ako čítať?
	- nextXYZ a hasNextXYZ metódy
- Ako zatvoriť súbor otvorený na čítanie?
	- metóda close

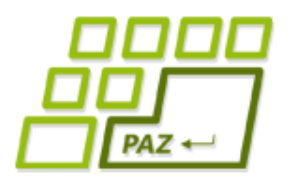

*Schéma práce so Scanner-om*

```
File subor = new File("C:/adresare/subor.txt");
Scanner scanner = null;
try {
  scanner = new Scanner(subor);
  // čítame zo scannera
} catch (FileNotFoundException e) {
    System.out.println("Súbor " +
       subor.getName() + " som nenašiel");
} finally {
  if (scanner != null) {
      scanner.close();
  }
}
```
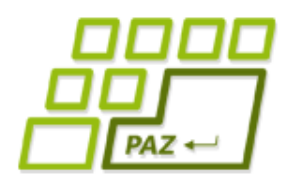

#### *Svet z očami Scanner-u*

● Scanner pozerá len dopredu

● oddeľovače vs. tokeny

**•** čítací kurzor sa posúva len smerom ku koncu súboru

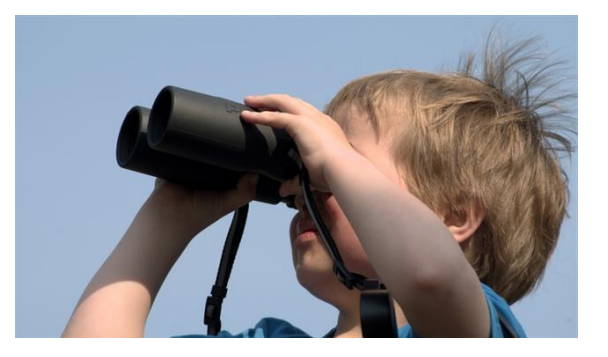

Scanner breaks its input into\n tokens using a delimiter pattern, \n which by default matches whitespace.

Default: oddeľovač (delimiter) je ľubovoľná postupnosť za sebou idúcich "bielych"/ "prázdnych" znakov.

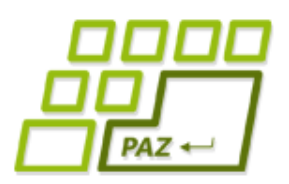

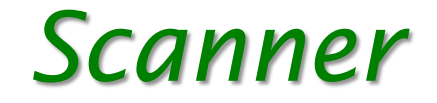

- **hasNext()** vráti, či sa niekde pred čítacím kurzorom nachádza **nejaký token**
- **next()** vráti najbližší token pred čítacím kurzorom a kurzor sa posunie na prvý znak za prečítaným tokenom

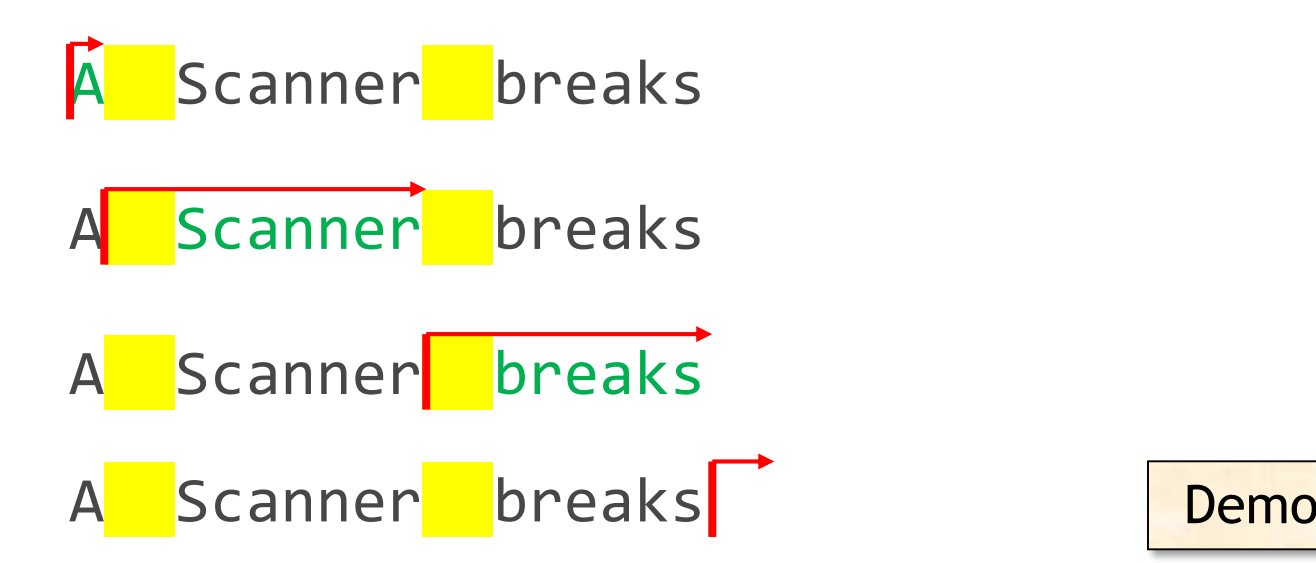

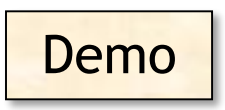

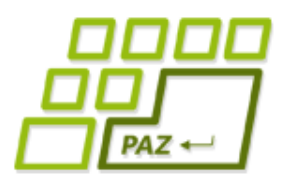

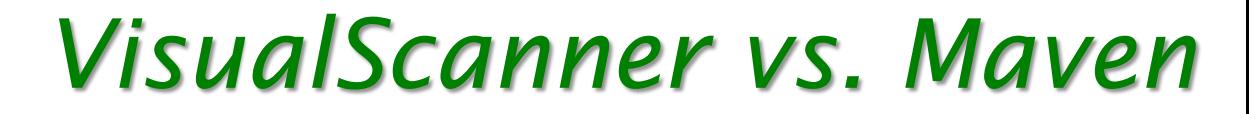

pom.xml:

<dependency> <groupId>sk.upjs</groupId> <artifactId>visual-scanner</artifactId> <version>1.0.0</version>

</dependency>

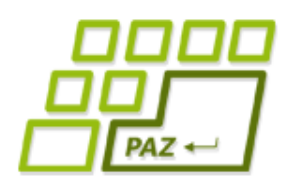

### *Scanner a jeho filozofia*

- Filozofia práce:
	- **boolean** hasNextXXX();
		- vráti **true** práve vtedy, ak sa dá prečítať token a tento token je konvertovateľný na hodnotu typu XXX
	- XXX nextXXX();
		- prečíta token a vráti ho konvertovaný na hodnotu typu XXX

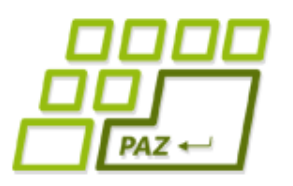

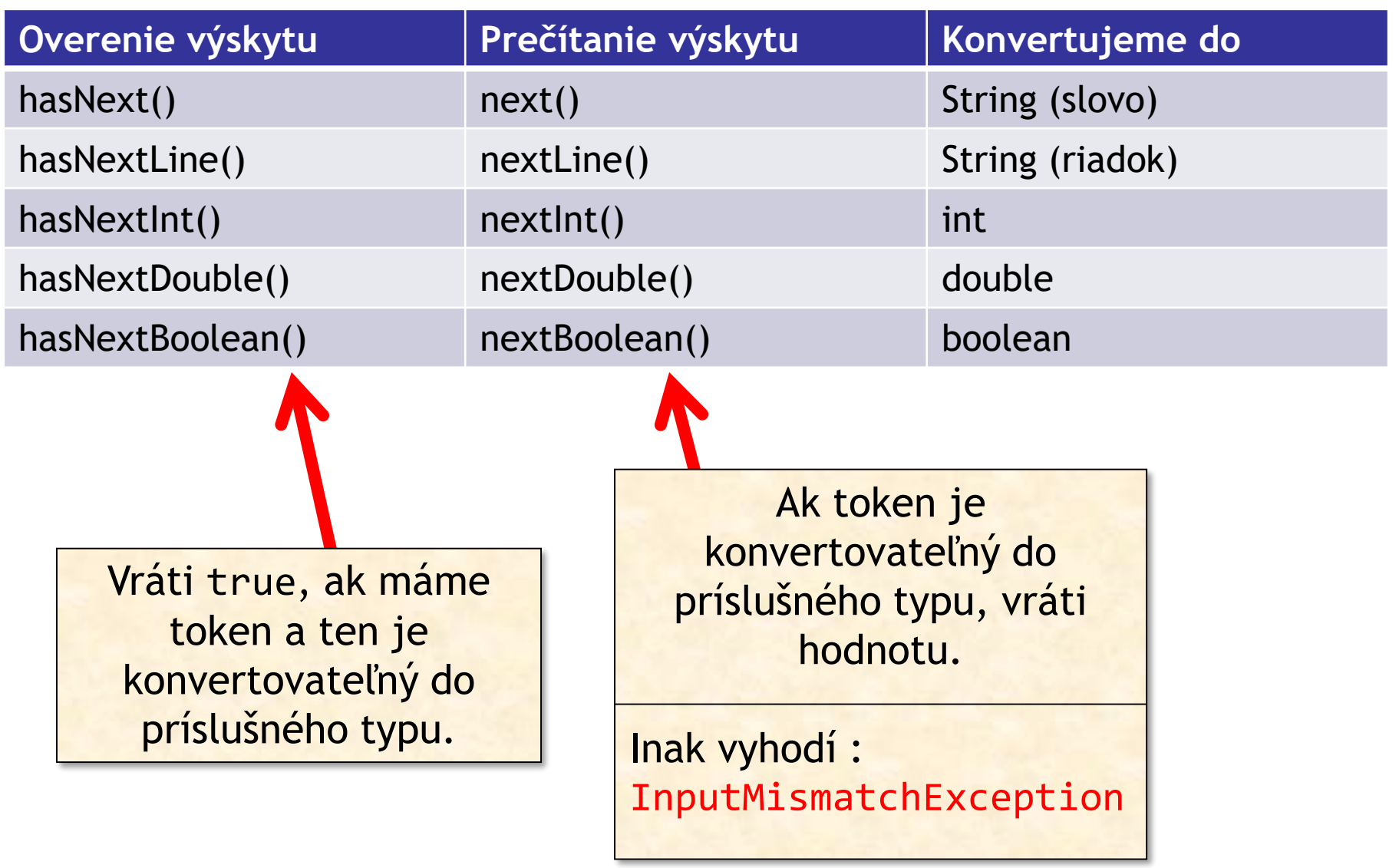

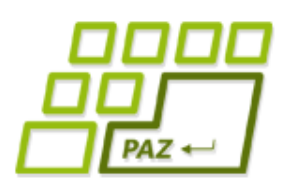

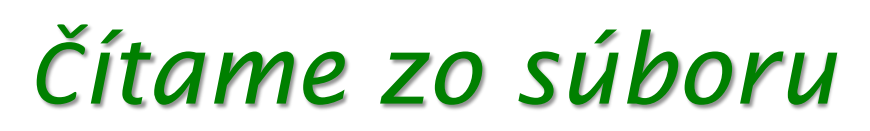

● Vytvorme si metódu, ktorá načíta zo zadaného súboru v prvom riadku veľkosť poľa čísiel a v druhom riadku obsah poľa čísiel.

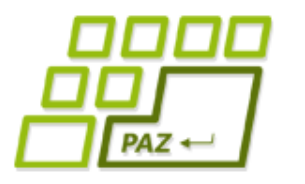

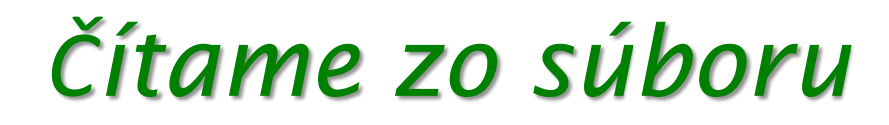

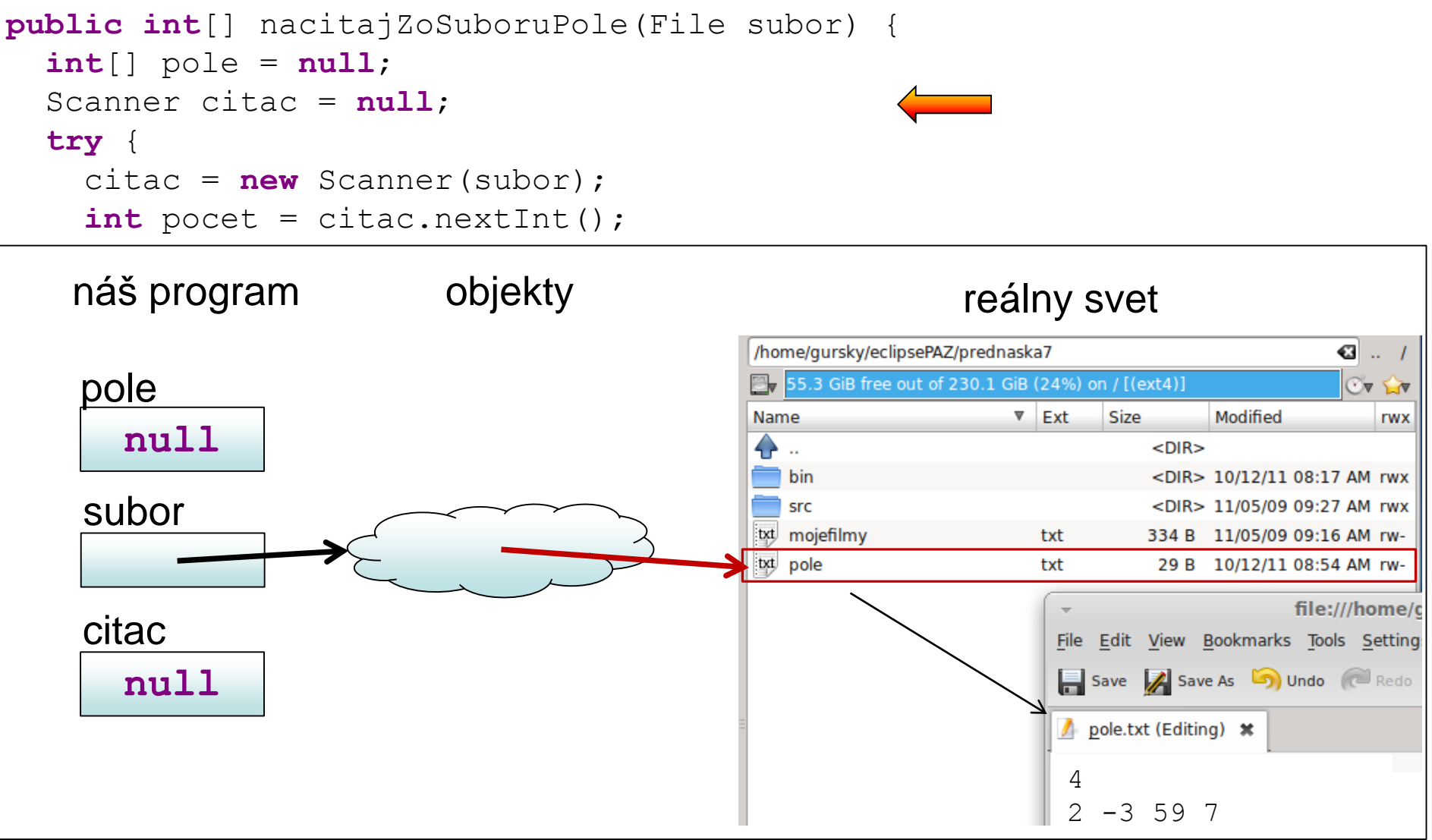

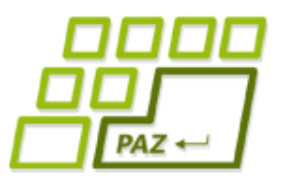

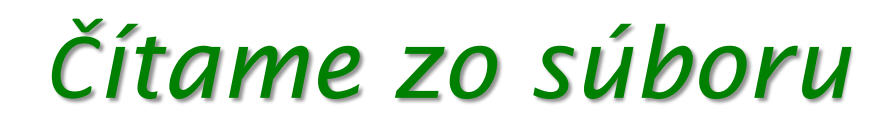

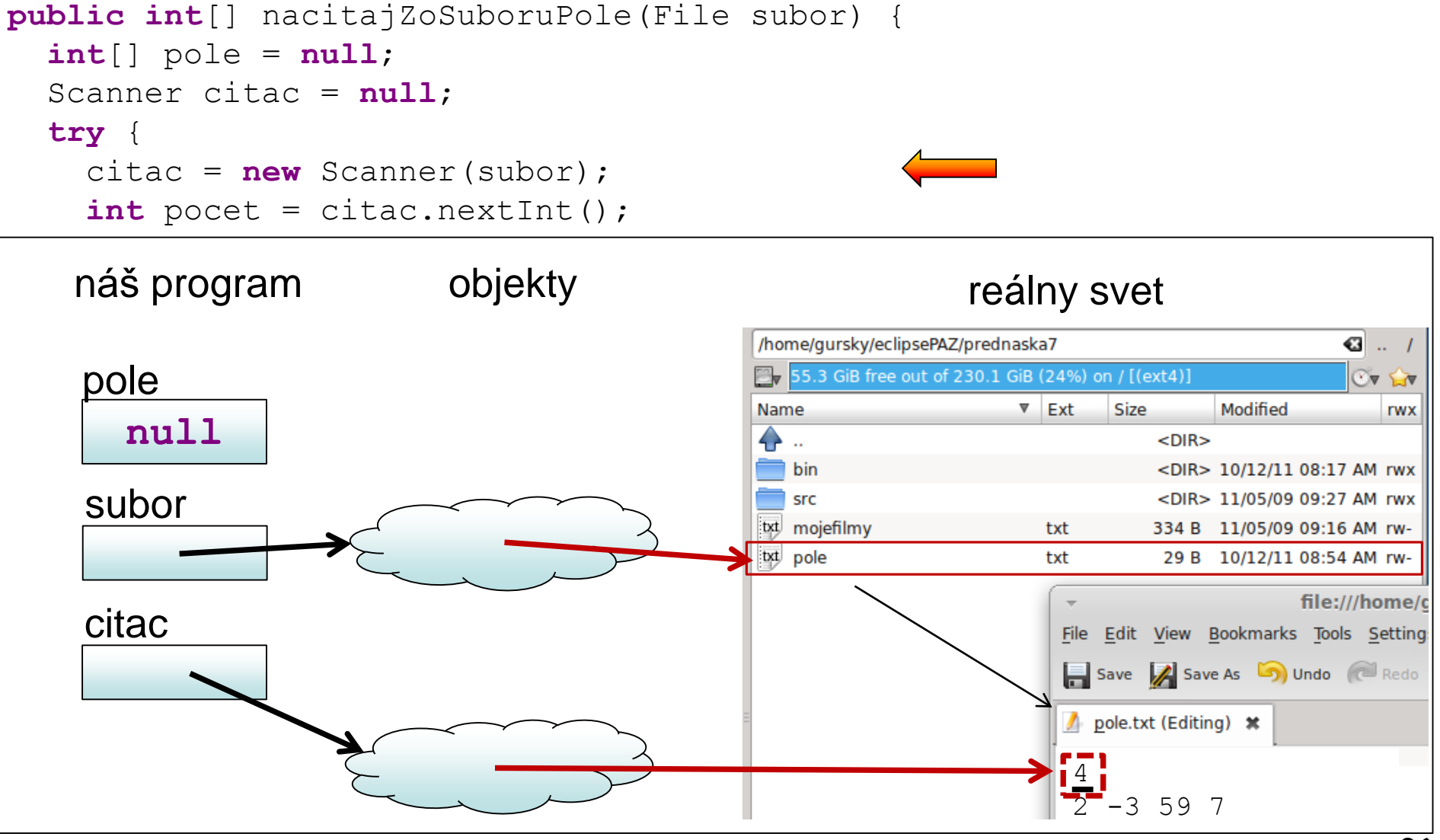

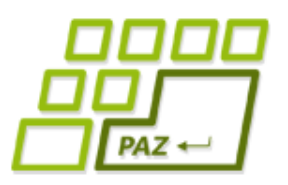

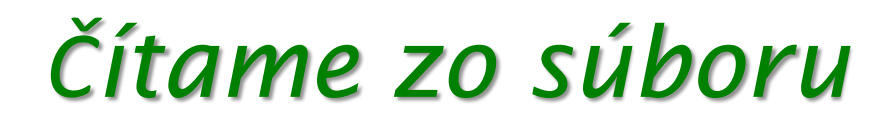

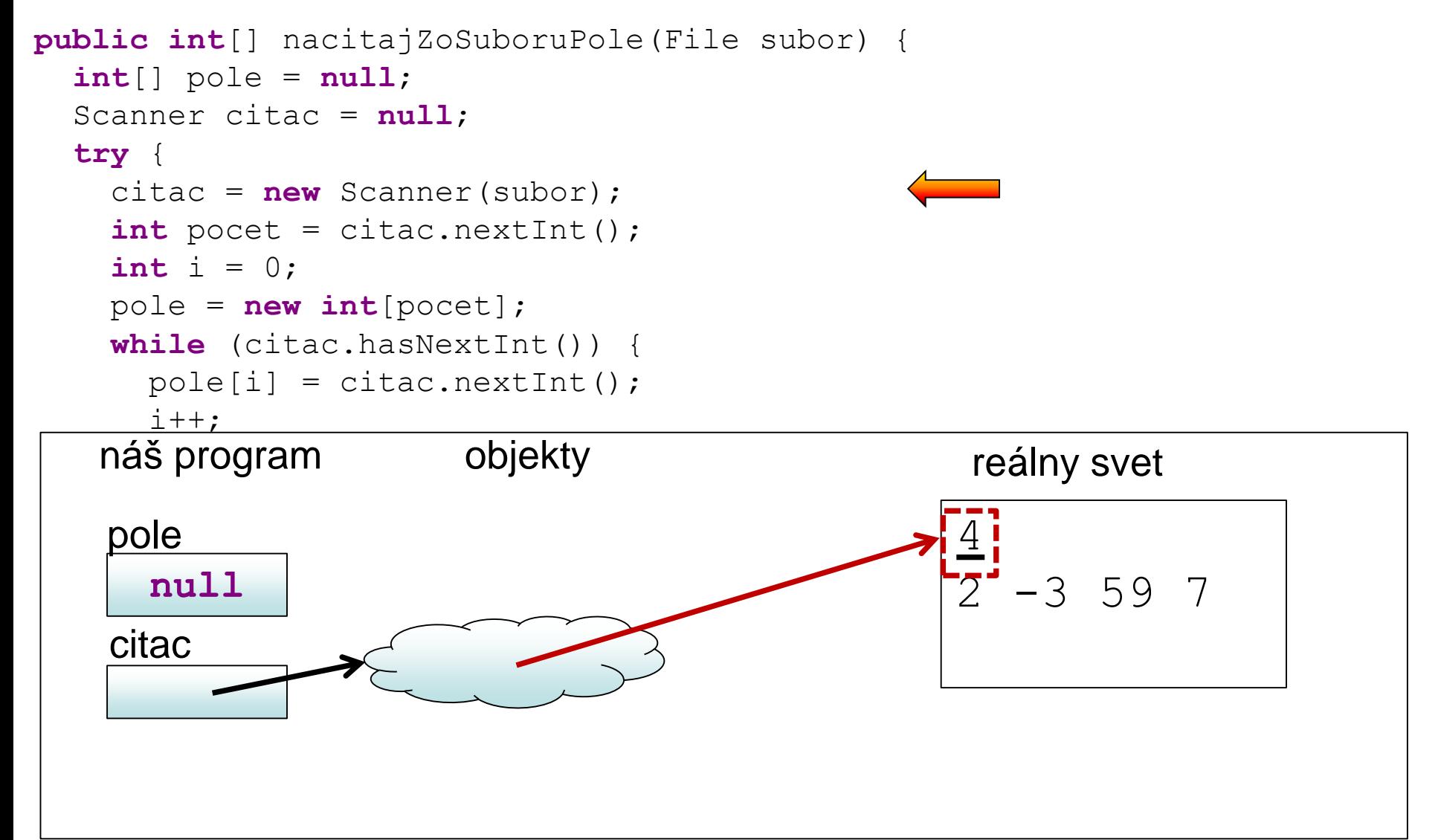

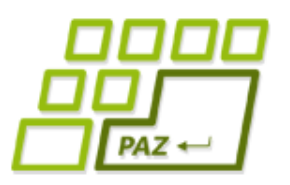

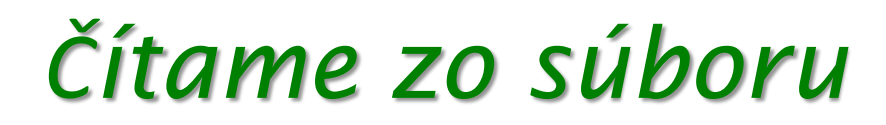

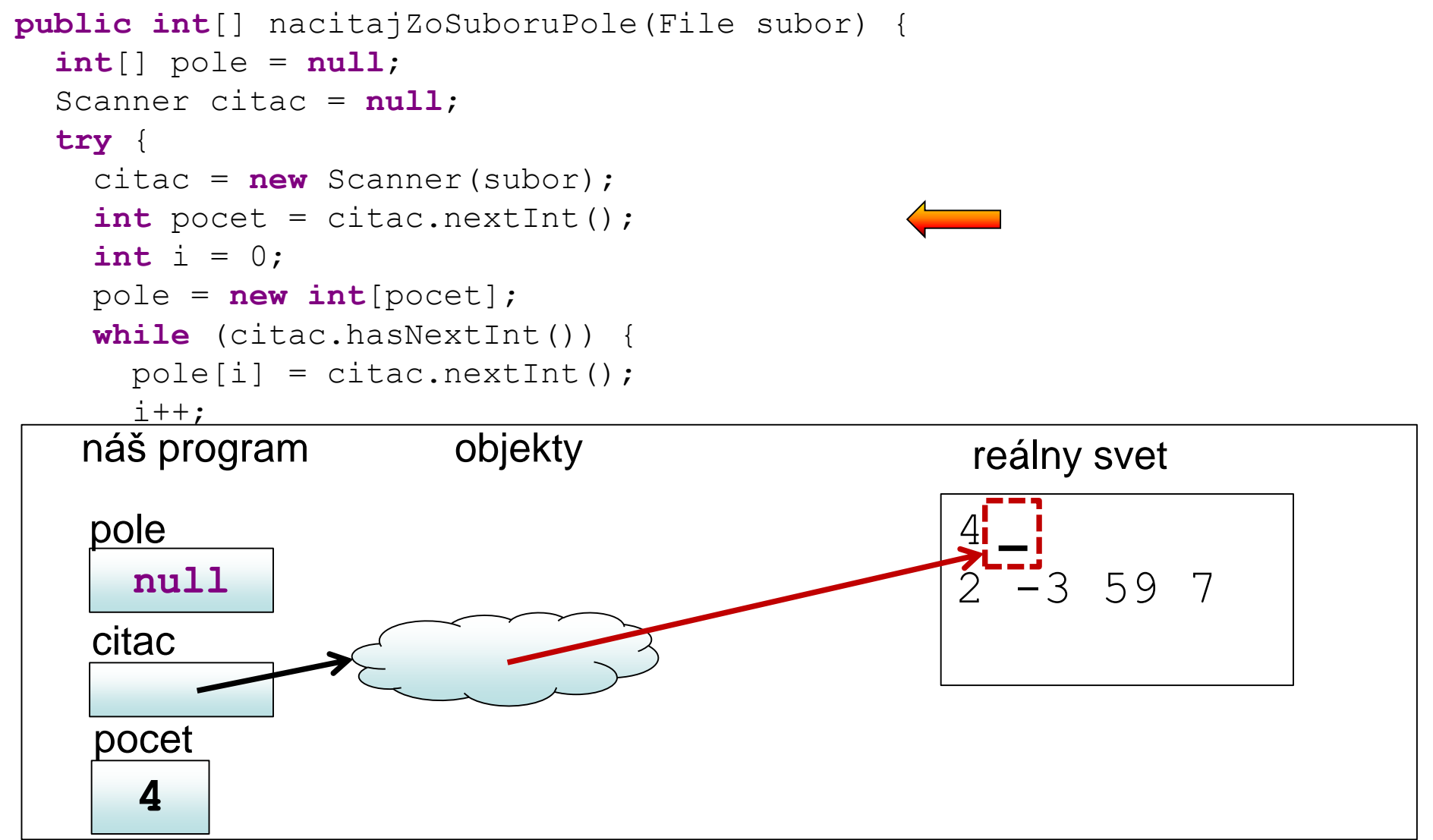

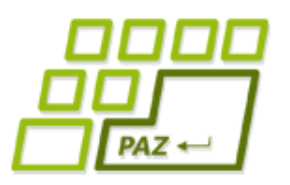

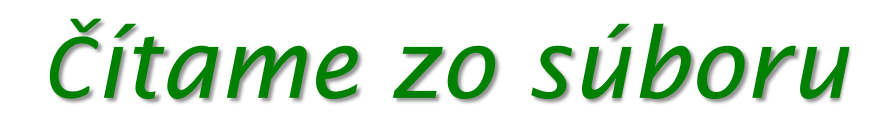

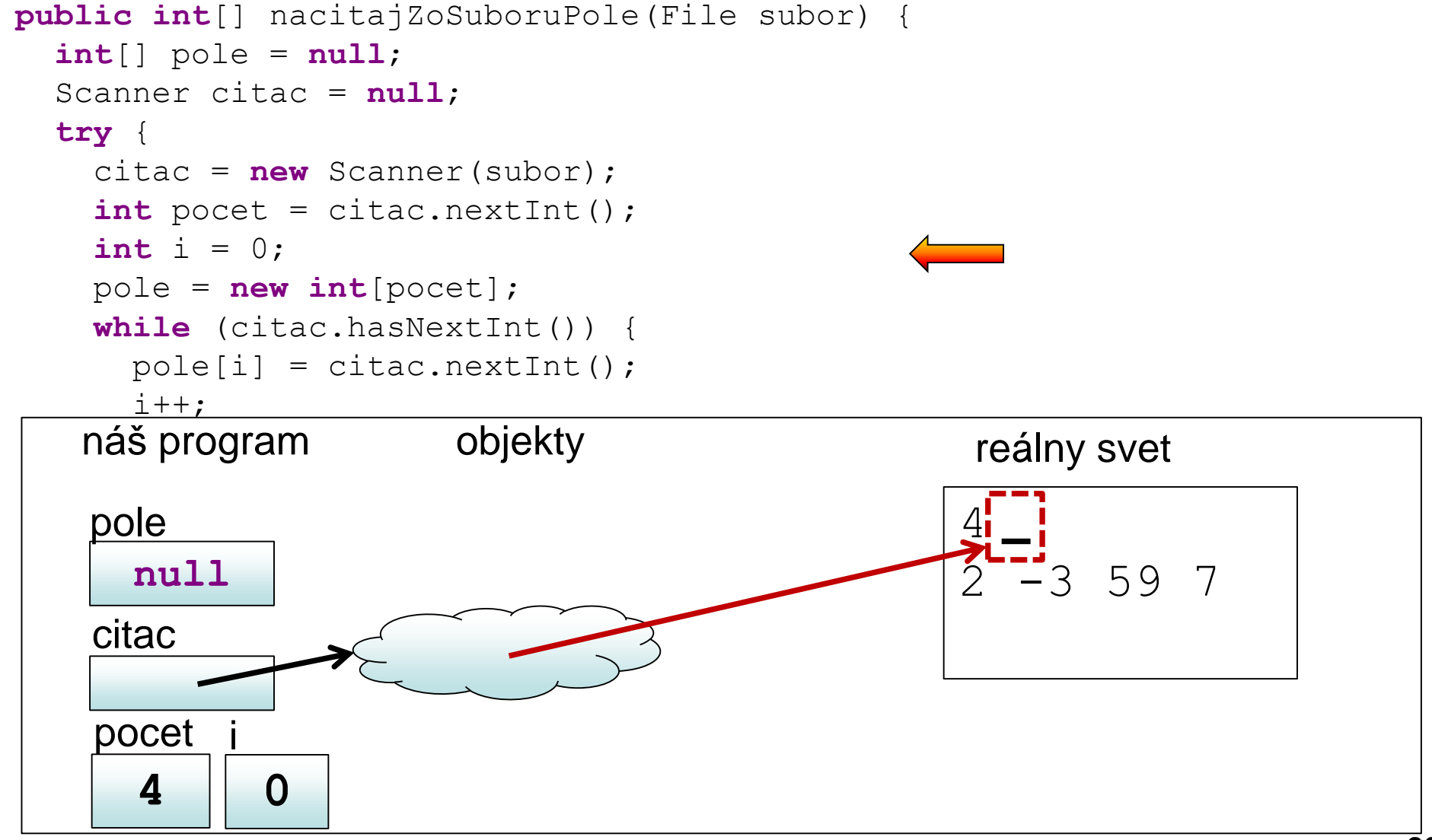

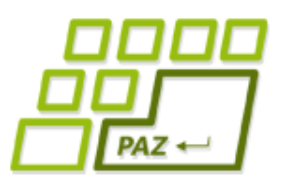

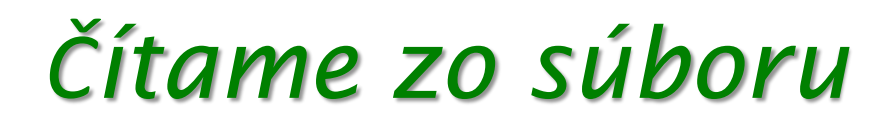

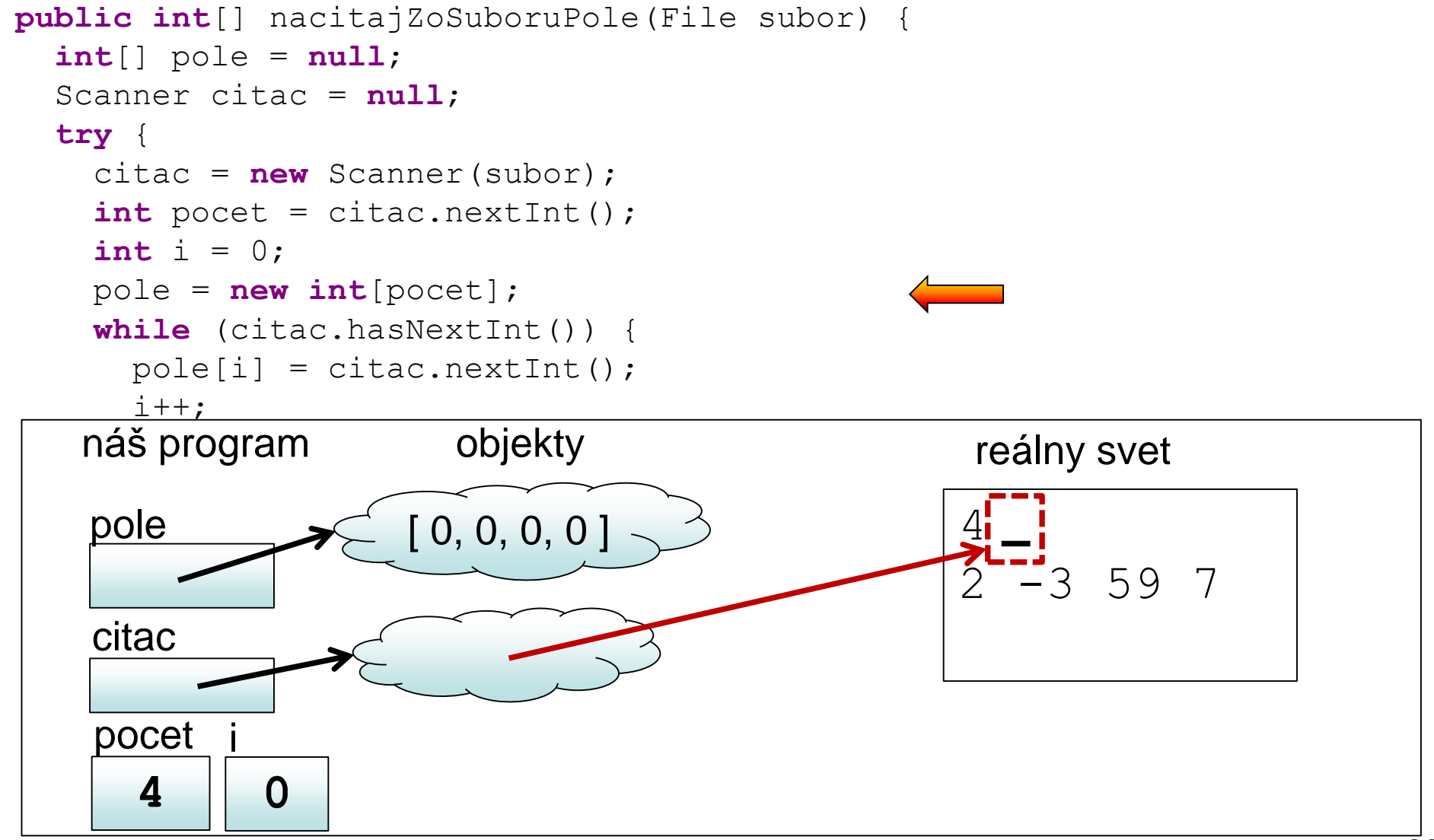

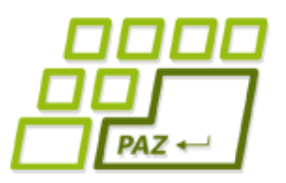

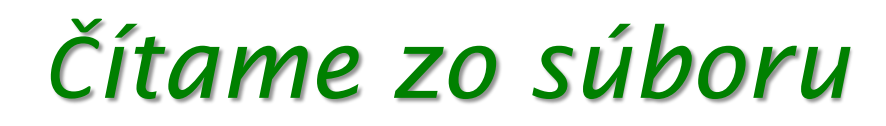

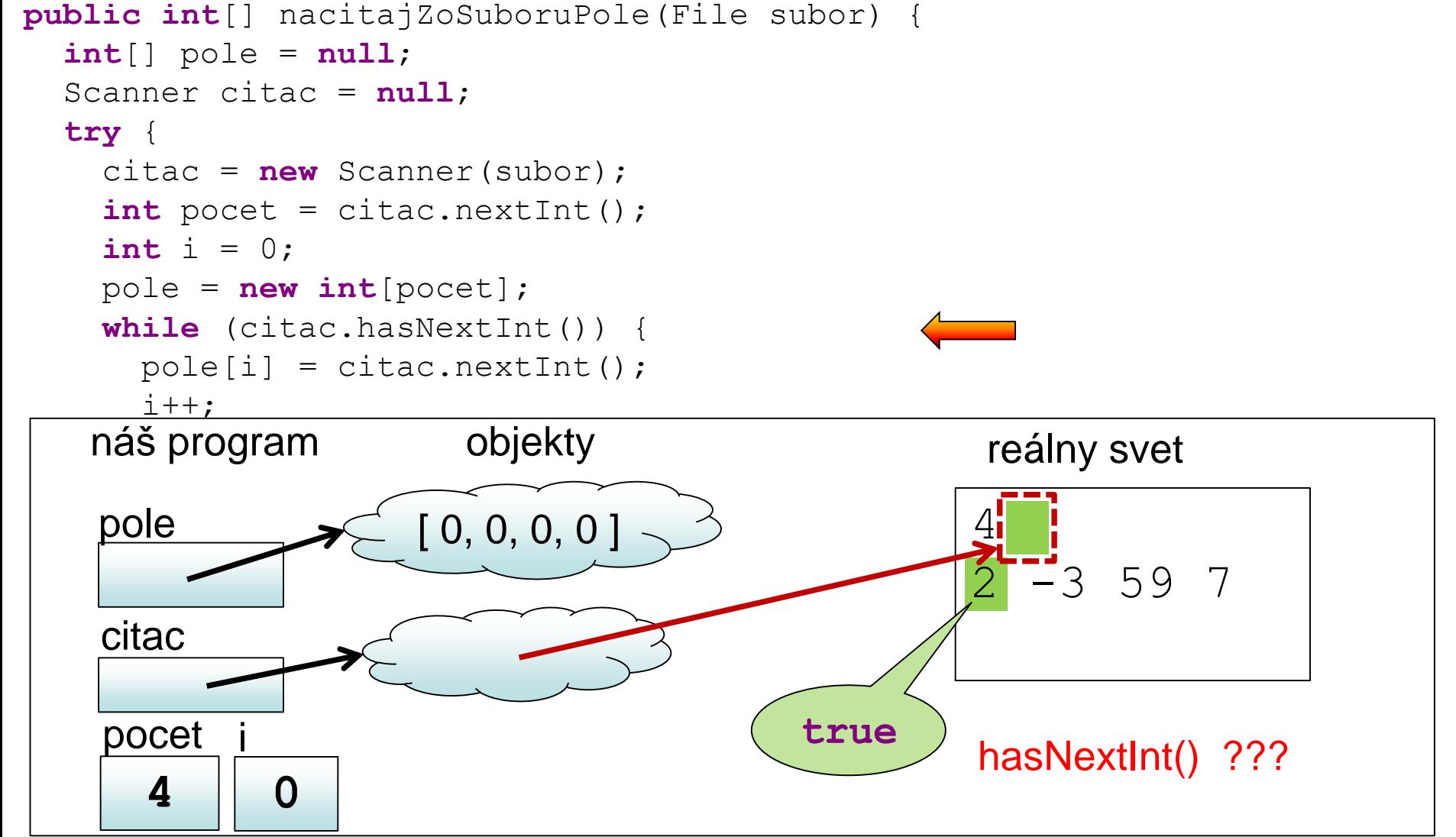

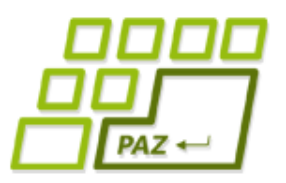

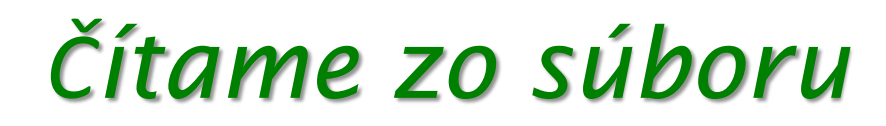

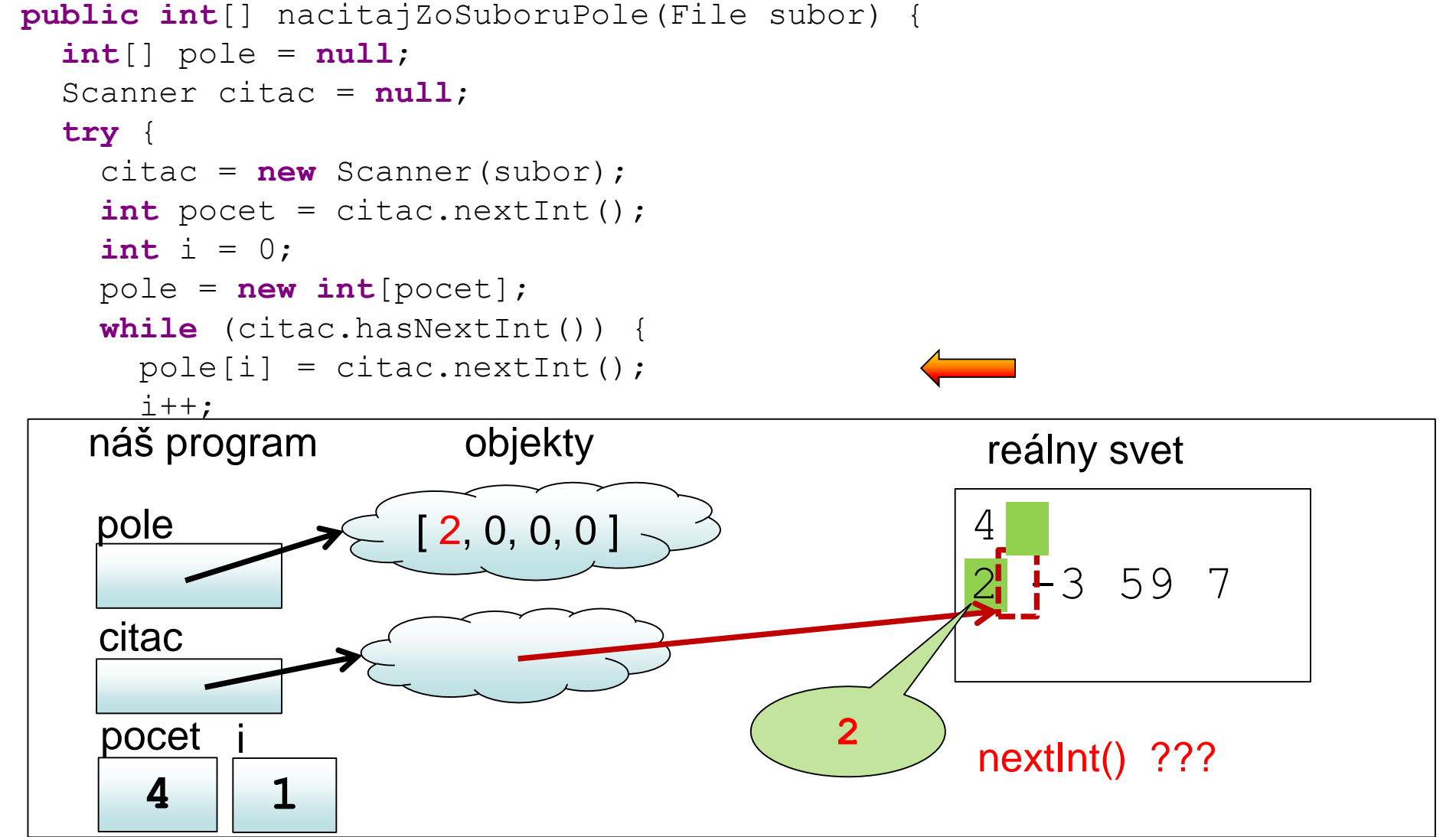

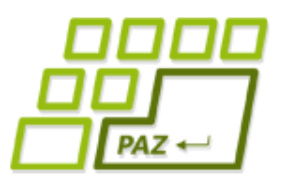

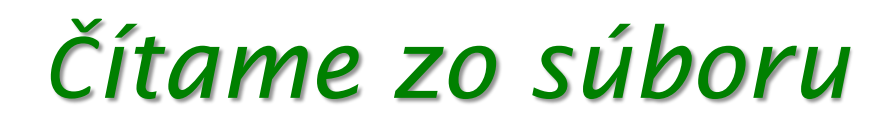

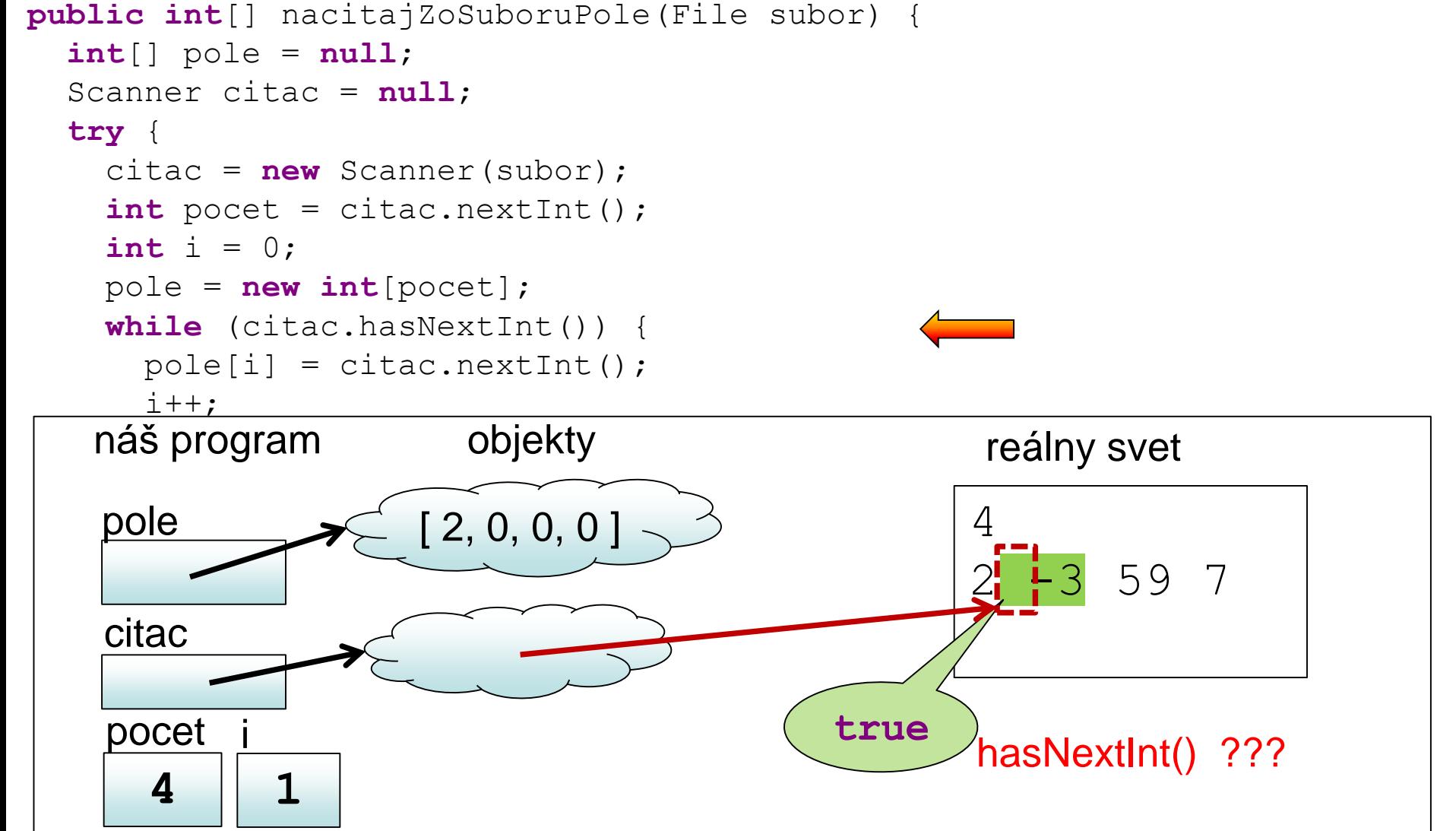

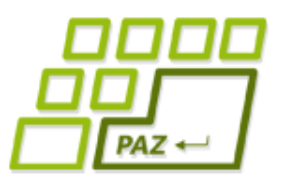

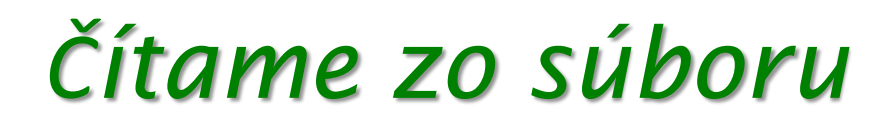

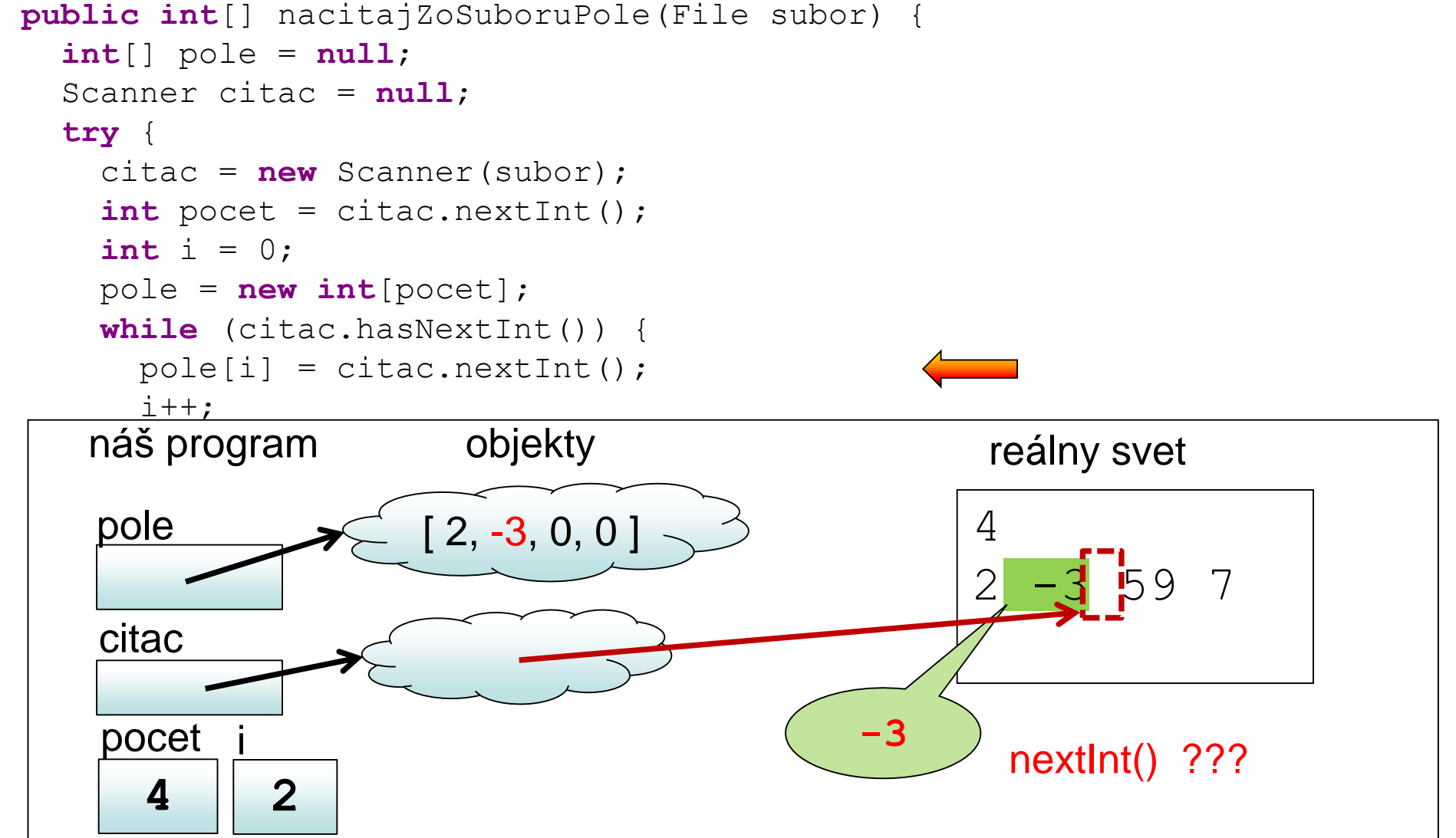

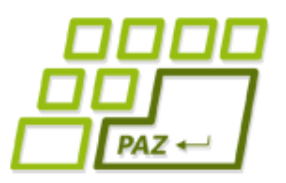

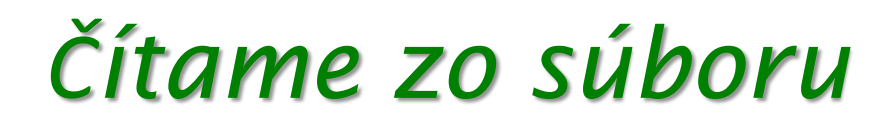

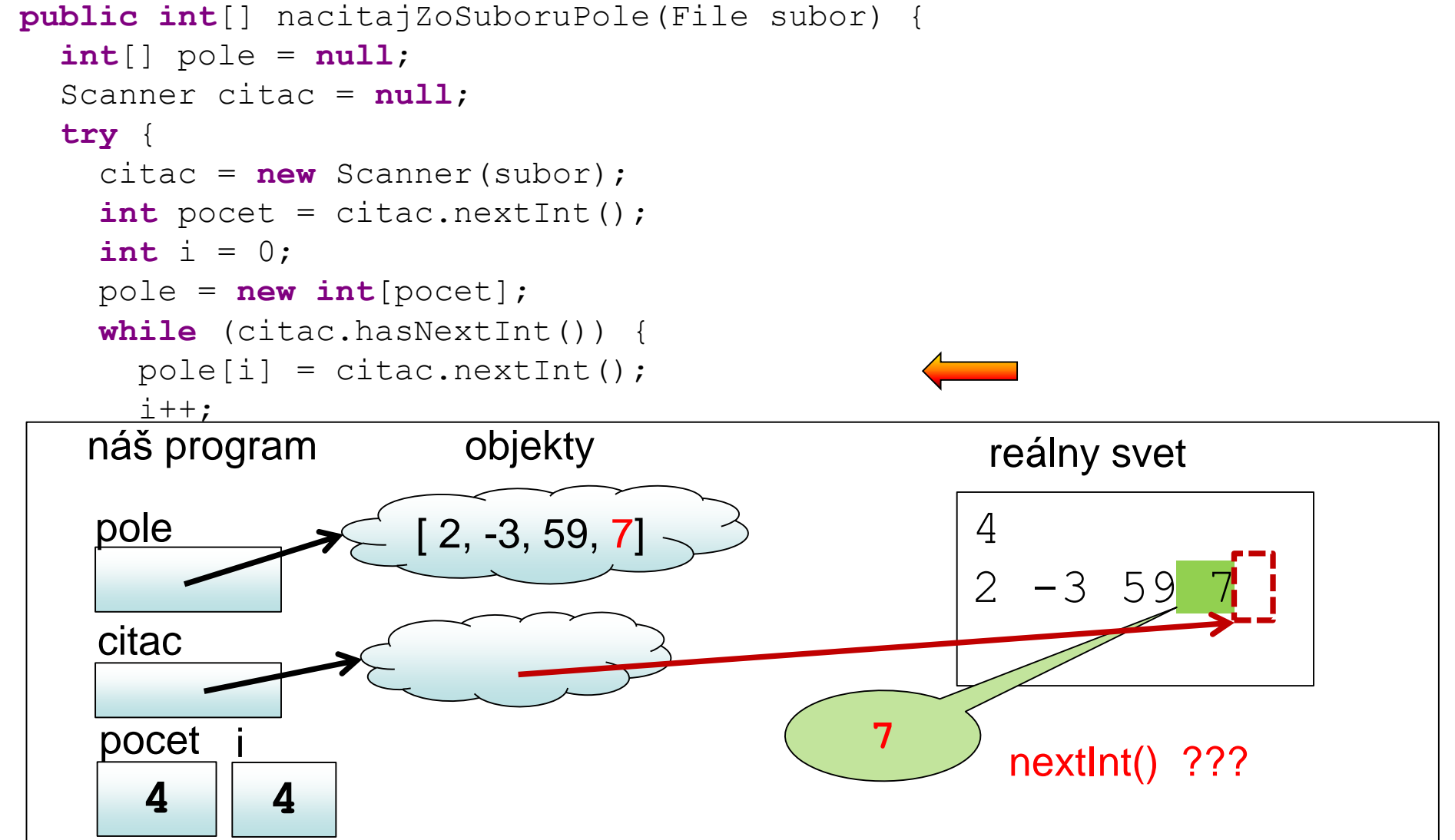

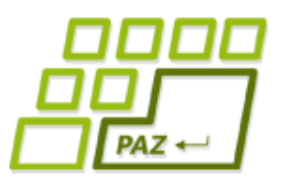

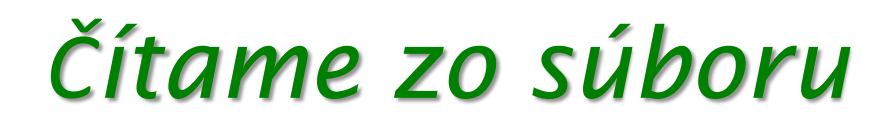

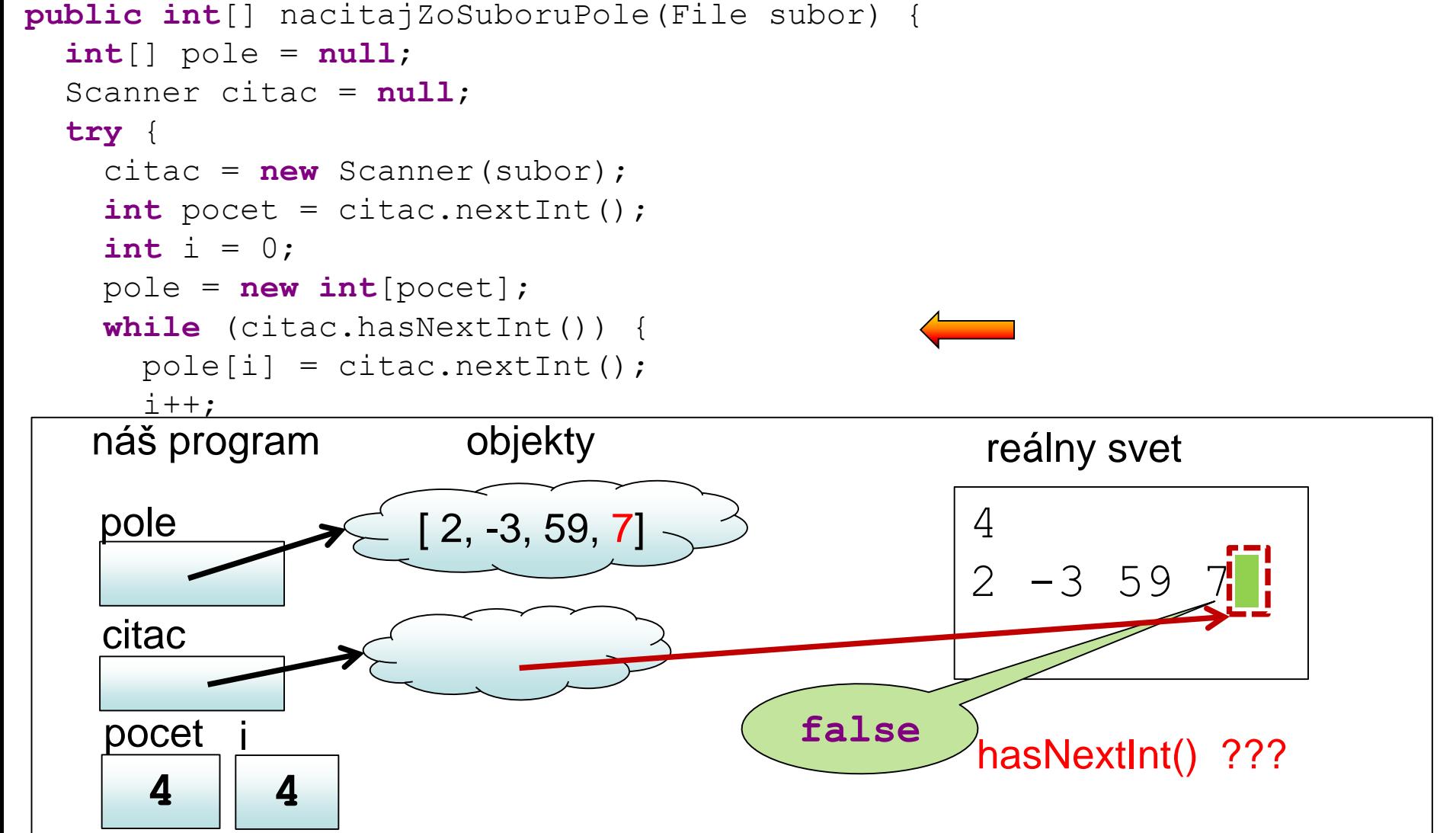

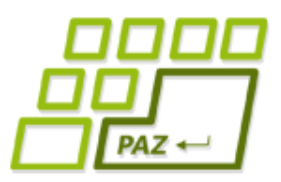

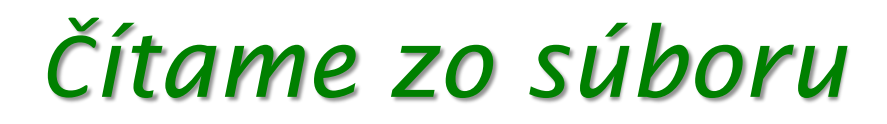

```
public int[] nacitajZoSuboruPole(File subor) {
  int[] pole = null;Scanner citac = null;
  try {
    citac = new Scanner(subor);
    int pocet = citac.nextInt();
    int i = 0;
    pole = new int[pocet];
    while (citac.hasNextInt()) {
      pole[i] = citac.nextInt();i++;}
  } catch (FileNotFoundException e) {
    System.err.println("Súbor " + subor.getName()+ " sa nenašiel");
  } finally {
    if (citac!=null)
      citac.close();
  }
  return pole;
}
```
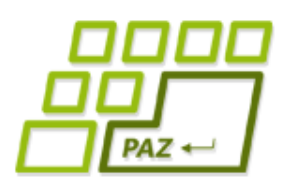

### *Delimiter - oddeľovač*

- Default: ľubovoľná postupnosť, bielych"/ "prázdnych"/whitespace znakov:
	- napr.  $\sqrt{t}$ , ' ' a ' $\sqrt{n'}$
- Dá sa zmeniť metódou useDelimiter()
	- parametrom je regulárny výraz (pre fajnšmekrov)

● Pre dvojicu hasNextLine() a nextLine() je oddeľovačom vždy '\n'

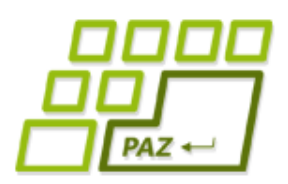

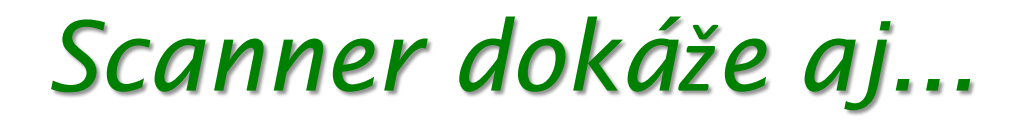

#### Dokáže čítať textové vstupy:

- z textového súboru
	- File subor = **new** File("D:/vstup.txt");

Scanner scanZoSuboru = **new** Scanner(subor);

● File subor = **new** File("D:/vstup.txt");

Scanner scanZoSuboru = **new** Scanner(subor, "UTF-8");

- z konzoly
	- Scanner scanZKonzoly = **new** Scanner(System.in);

#### ● z reťazca

- Scanner scanZRetazca1 = **new** Scanner("Ahoj Java");
- Scanner scanZRetazca2 = **new** Scanner("D:\\x.txt");

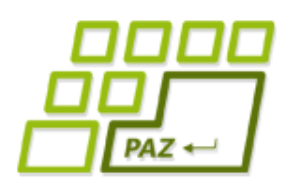

## *System.[in|out|err]*

- **System.in** vstup z klávesnice v konzole
	- reálne využitie: shellové dialógy
- **System.out** výpis na konzolu
	- už poznáme cez jeho metódy print() a println()
- **System.err** chybový výpis na konzolu
	- pracuje sa s ním rovnako ako so System.out
	- **•** výpis v Eclipse červeným písmom

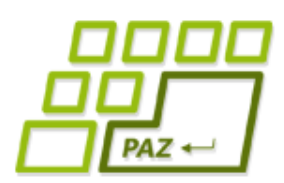

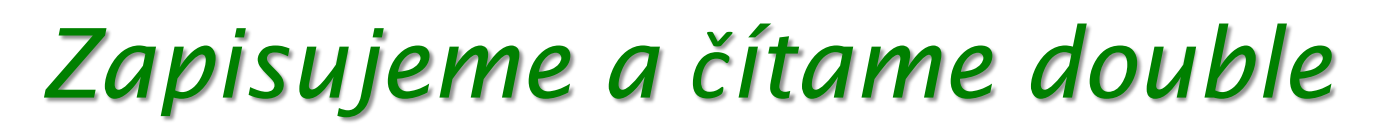

- PrintWriter nezohľadňuje regionálne nastavenia (Locale)
	- 10.5
- Scanner zohľadňuje regionálne nastavenia
	- $\bullet$  10.5 vs 10,5
- Trik pre Scanner:
	- scanner.useLocale(Locale.US);

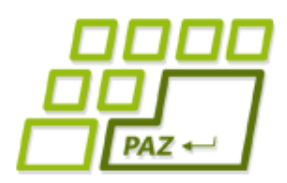

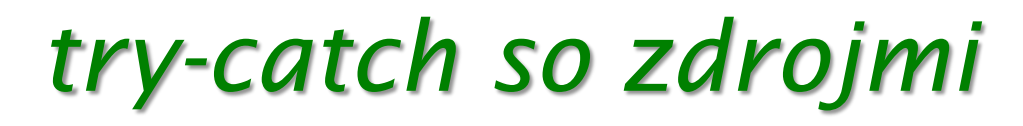

```
try (Scanner sc = new Scanner(new File(fn))) {
```

```
// práca so Scannerom
```

```
} catch (FileNotFoundException e) {
 System.err.println("Nepodarilo sa otvoriť súbor.");
}
```
Zatvorenie sa zrealizuje automaticky

**try** (PrintWriter pw = **new** PrintWriter(**new** File(fn))) {

```
// práca s PrintWriter-om
```
} **catch** (FileNotFoundException e) { System.*err.*println("Nepodarilo sa otvoriť súbor."); }

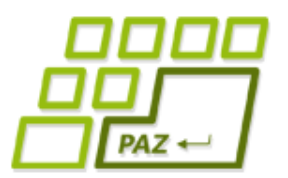

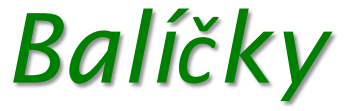

**package** paz1a.lectures.lecture8;

**import** java.io.File; **import** java.io.FileNotFoundException; **import** java.io.PrintWriter; **import** java.util.Locale; **import** java.util.Scanner;

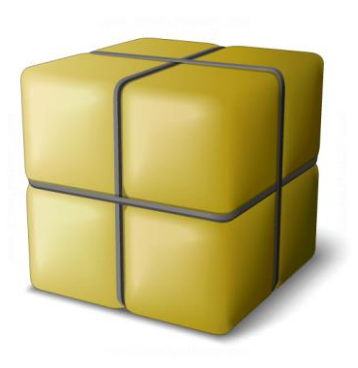

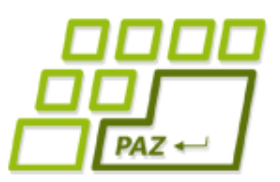

### *Konflikty v názvoch tried*

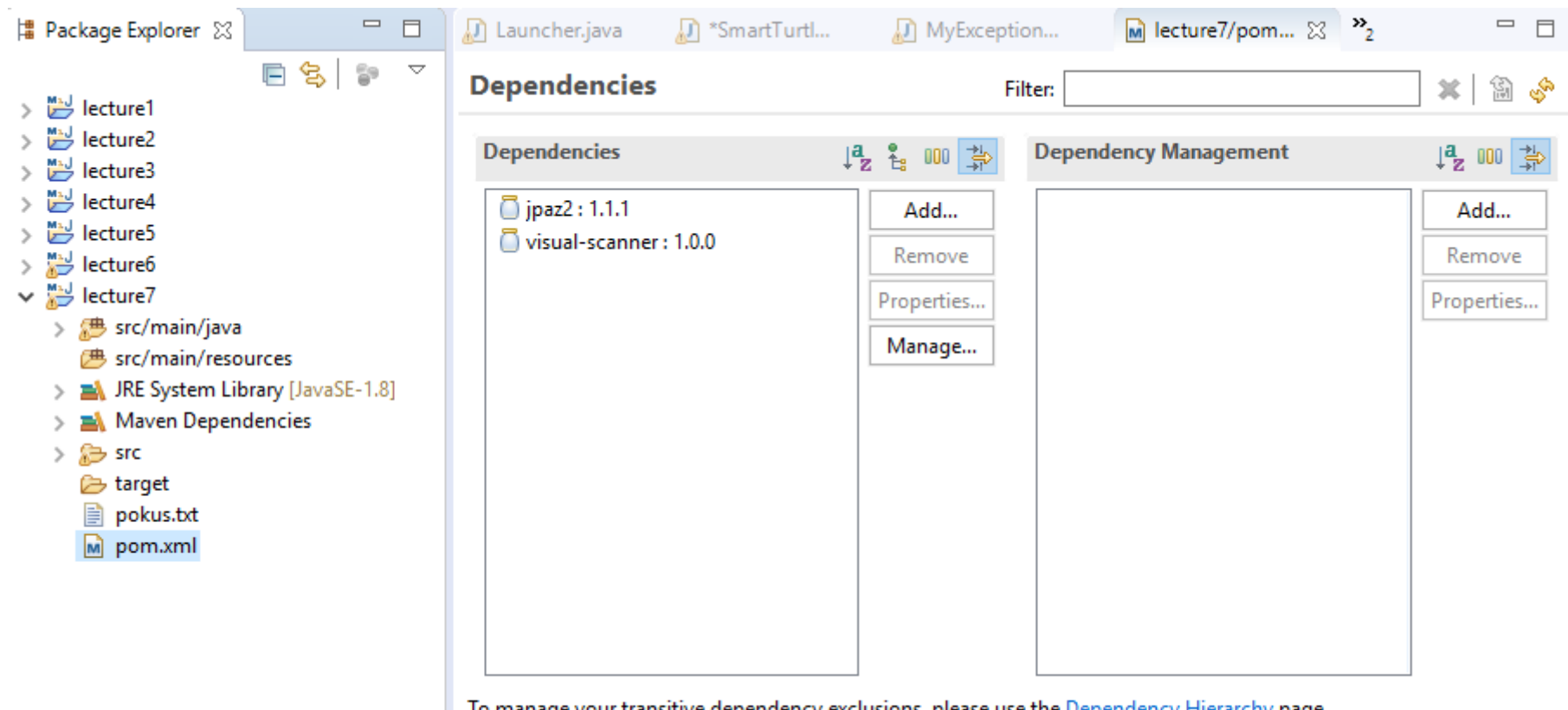

To manage your transitive dependency exclusions, please use the <u>Dependency Hierarchy</u> page.

Overview Dependencies Dependency Hierarchy Effective POM pom.xml

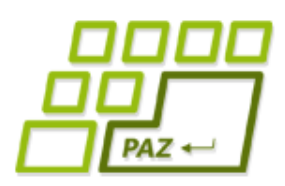

### *Konflikty v názvoch tried*

- Čo ak v projekte použijeme knižnice (maven artefakty), ktoré obsahujú triedy s rovnakým názvom?
	- Date na reprezentáciu dátumu a času v Jave
	- Date na reprezentáciu dátumu v databáze
	- Date na reprezentáciu nejakého rande v zoznamke
	- Attribute spracovávač webových stránok v HTML
	- Attribute v podpore pre tlač
	- **•** Attribute v projekte kapsa.sk

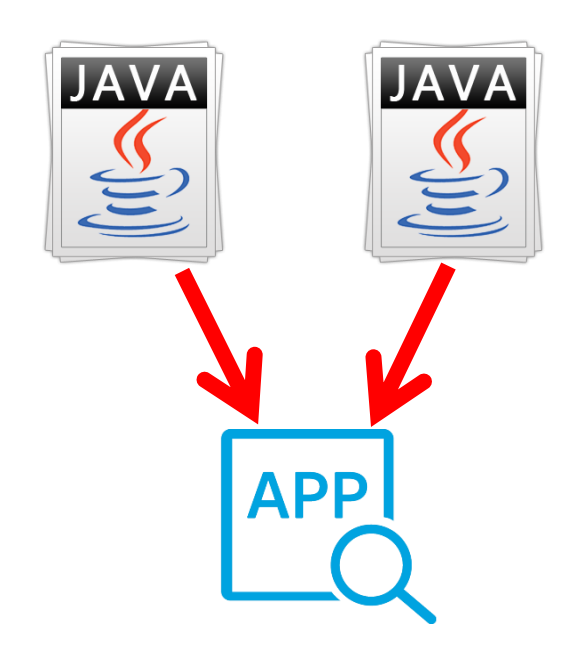

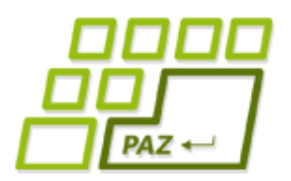

#### *Riešenie konfliktov*

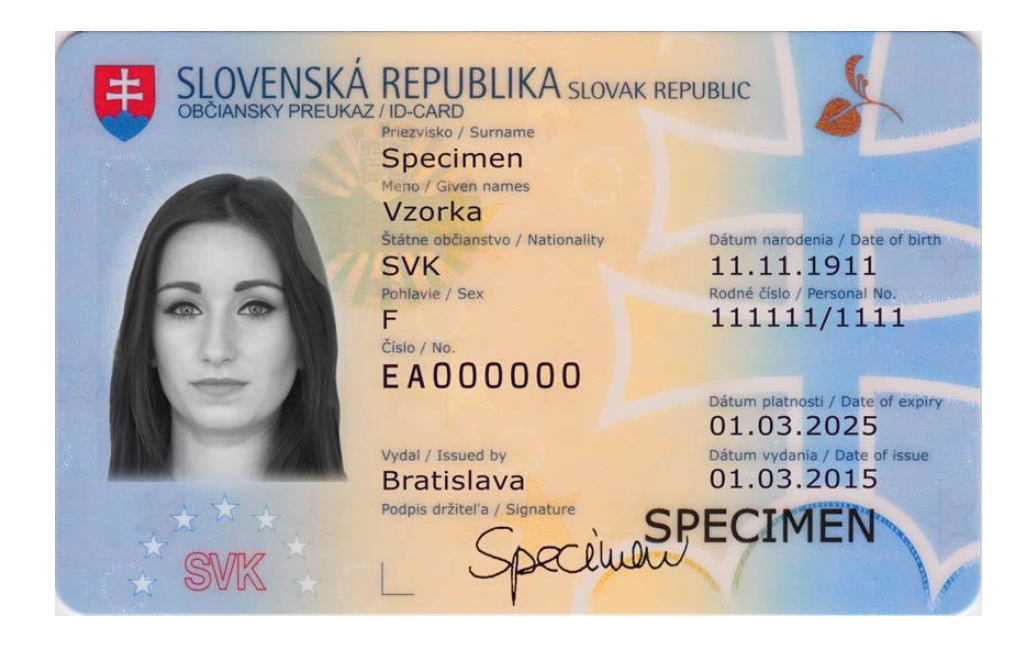

#### Veľa ľudí ma rovnaké krstné meno (**názov** triedy).

Na rozlíšenie môžeme použiť priezvisko (**package**).

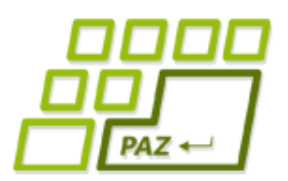

#### *Riešenie konfliktov*

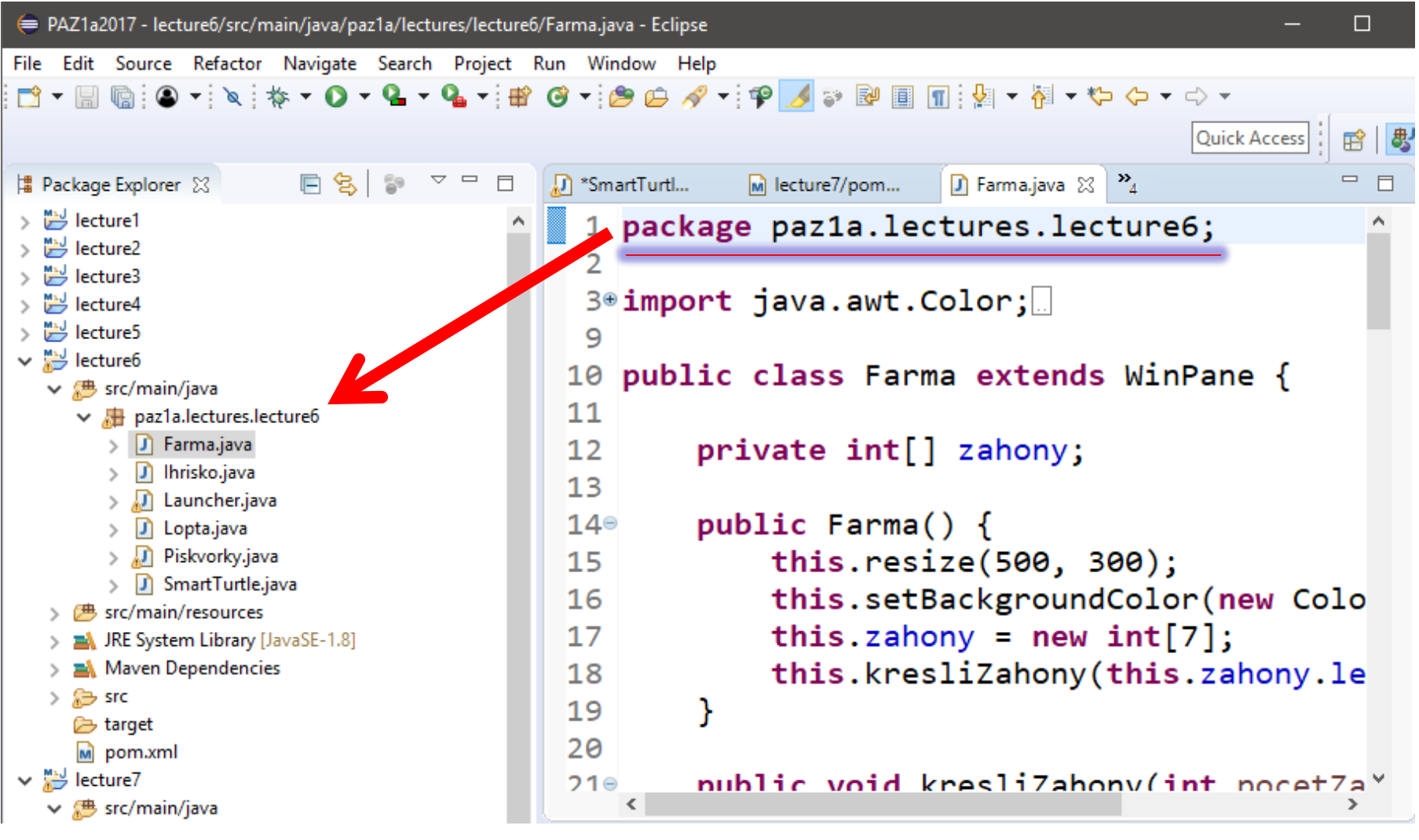

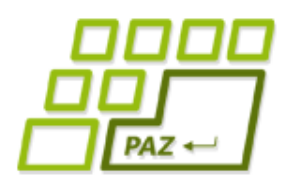

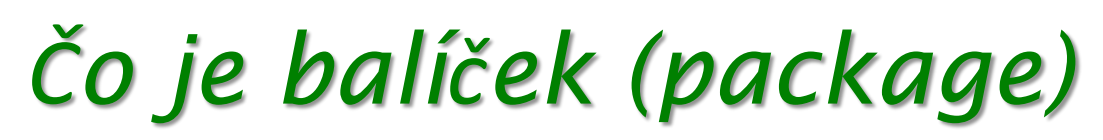

- **Skupina tried**, ktoré patria k sebe
	- adresár
	- group ID v Mavene
	- priezvisko

Minimalizácia konfliktov v pomenovaní balíčkov:

- reverzne napísaná doména tvorcu/projektu
- príklady:
	- sk.upjs.jpaz2
	- org.htmlparser

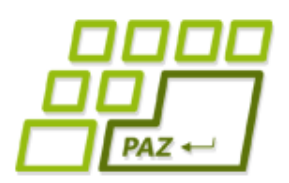

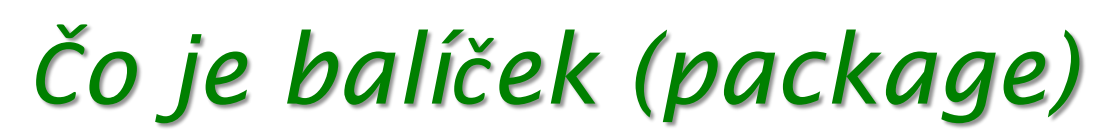

● Zvyčajne (99.9%) balíček triedy **určuje**  umiestnenie triedy v adresárovej štruktúre

● Plné mená tried:

sk.upjs.jpaz2.WinPane plocha = **new** sk.upjs.jpaz2.WinPane();

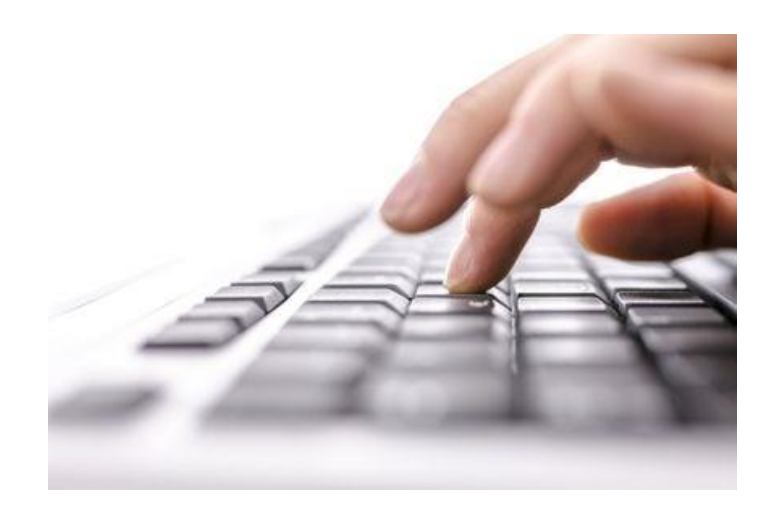

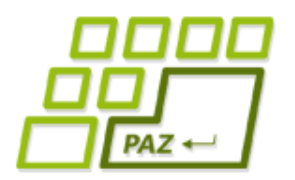

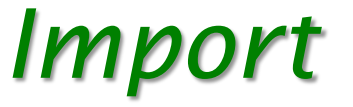

**package** paz1a.lectures.lecture8;

**import** java.io.File; **import** java.io.FileNotFoundException; **import** java.io.PrintWriter; **import** java.util.Locale; **import** java.util.Scanner;

> Chcem používať skrátené meno triedy: Scanner Ak napíšem Scanner, myslím tým

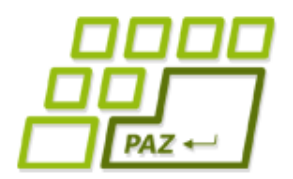

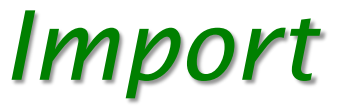

**package** paz1a.lectures.lecture8;

```
import java.io.File;
import java.io.FileNotFoundException;
import java.io.PrintWriter;
import java.util.Locale;
import java.util.Scanner;
```
**package** paz1a.lectures.lecture8;

**import** java.io.\*; import java.util.\*; **Change of the Chem importovať** 

všetky triedy v balíčku java.util

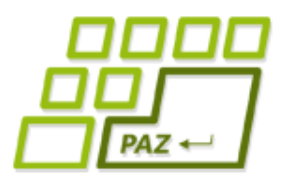

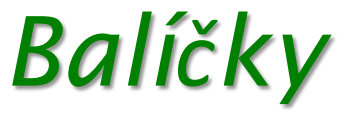

- V každom importe môže byť iba jedna hviezdička na konci
- Hviezdička neimportuje podbalíky

```
import sk.upjs.paz.*;
```
● Nevieme ani použiť:

**import** sk.upjs.paz.\*.\*;

- Netreba importovať:
	- triedy v rovnakom balíčku
	- triedy z balíčka java.lang

Programovanie, algoritmy, zložitosť (Ústav informatiky, PF UPJŠ)

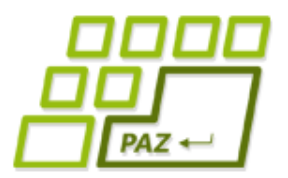

## **Ďakujem za pozornosť !**

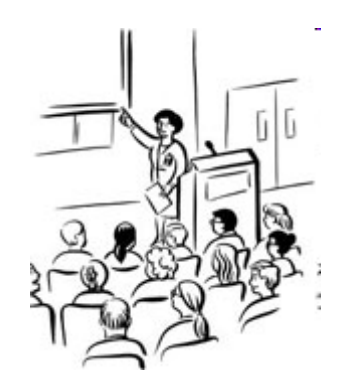